$EMS$ <sup>+</sup>

wi

**PE Mike Lee 03/29/2004**

wistron

# Who should attend this e-Learning

#### **Target audience**

- All electrical engineers such as:
	- PE, TE, FAE, CSD

#### **Pre-requisite**

- **Electronic circuits**
- Digital logic circuits
- Multi-meter used

#### **Course content**

- Power system & Sequence
- Troubleshooting( 疑難排解 )
- Would not introduce
	- Power transfer principle ( PWM-Plus width Modulation & LDO –Low Drop-Out regulator )
	- **Charger**

#### **After this course, you will**

• Know how to debug no power problems

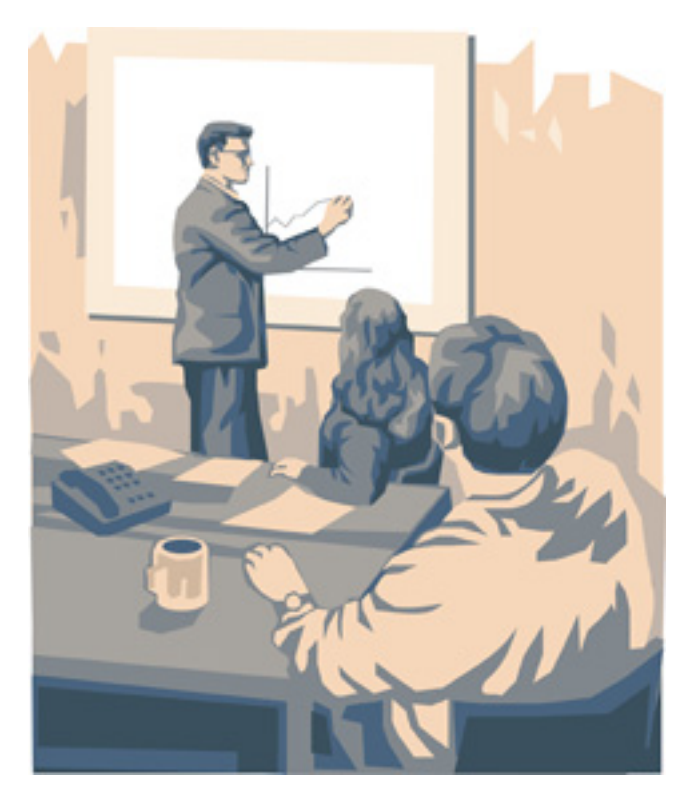

### **wistron**

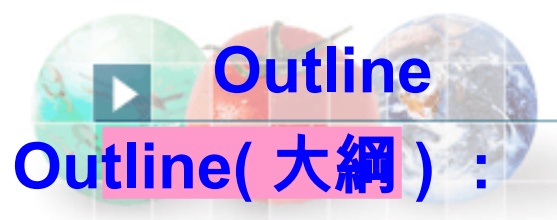

1. Power system architecture :

- 1.1 NB power system introduction
- 1.2 Power sequence and control

#### $\overline{a}$ 2. Power plan introduction :

- 2.1 Power budget( 預算 ) block diagram
- 2.2 NB power application
- 2.3 Multi–power device

#### 3. No power debug :

- 3.1 No power debug notice & sequence
- 3.2 DCBATOUT short( 短路 ) to GND
- 3.2 S5 Power No Good
- 3.3 Power on logic No Good

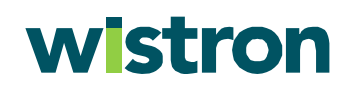

### **• Foreword : Foreword**

 As we know, notebook power is provided by adaptors (19V) or batteries (14.8V ). However, the various( 不同的 ) power voltages do not fit( 適合 ) all devices in a notebook unit. So a series of voltage transfer actions are needed to provide power to all devices. (Problems may arise( 發生 ) during the voltage transfer.)

 As notebook is a portable computer, saving power is also very important when the system is in battery mode. In this lesson, we will use the Yuhina power circuit to introduce the notebook power system.

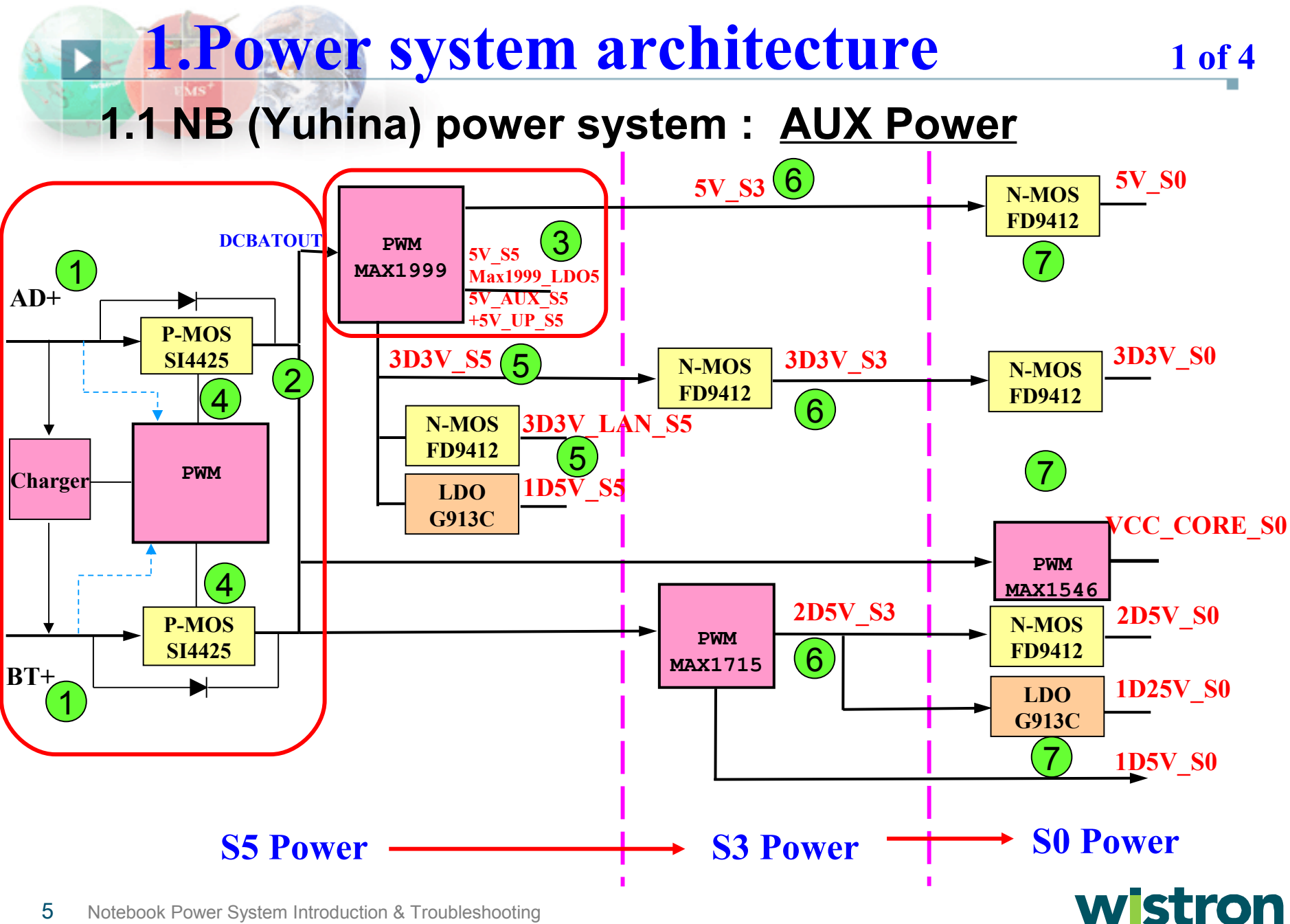

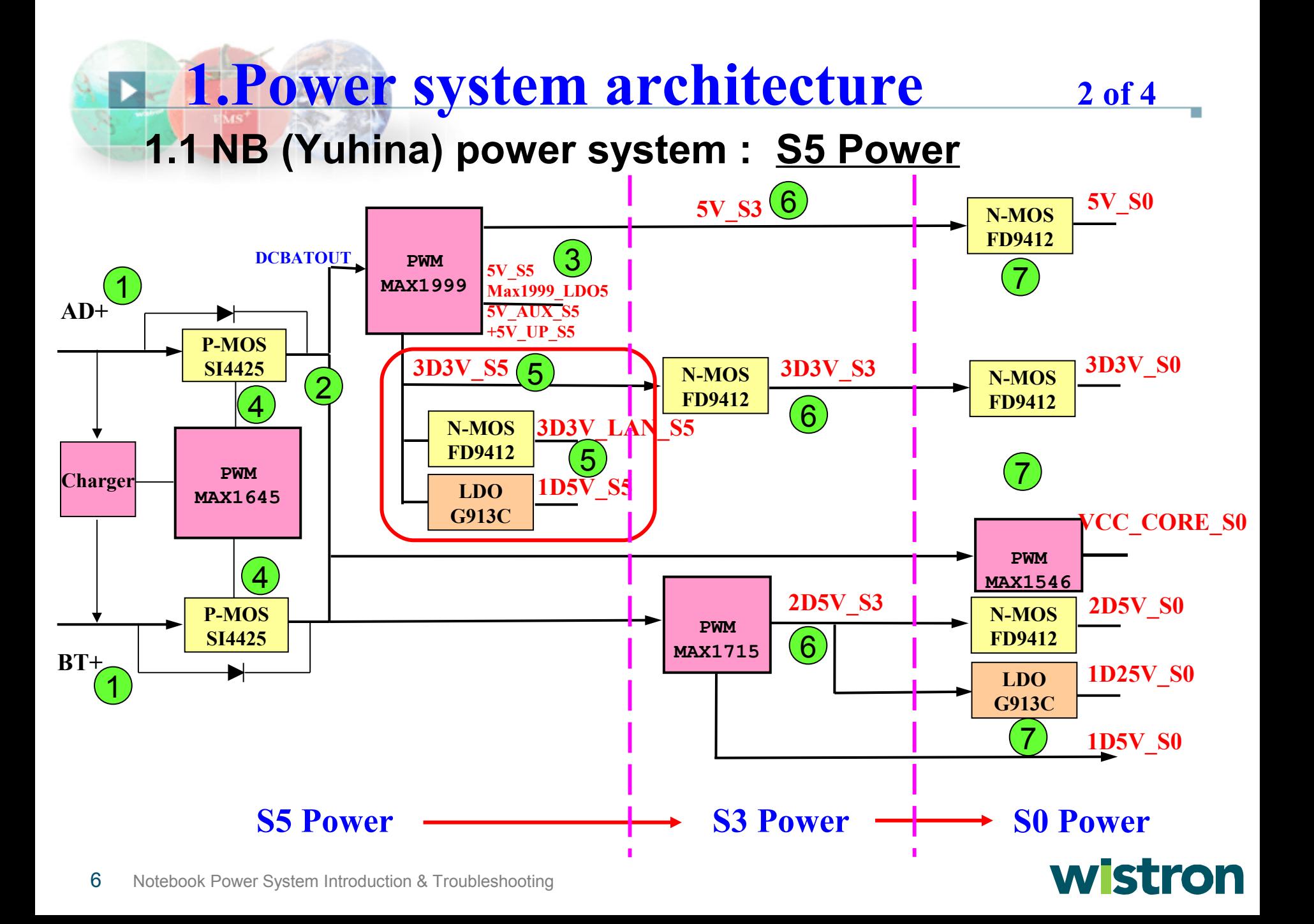

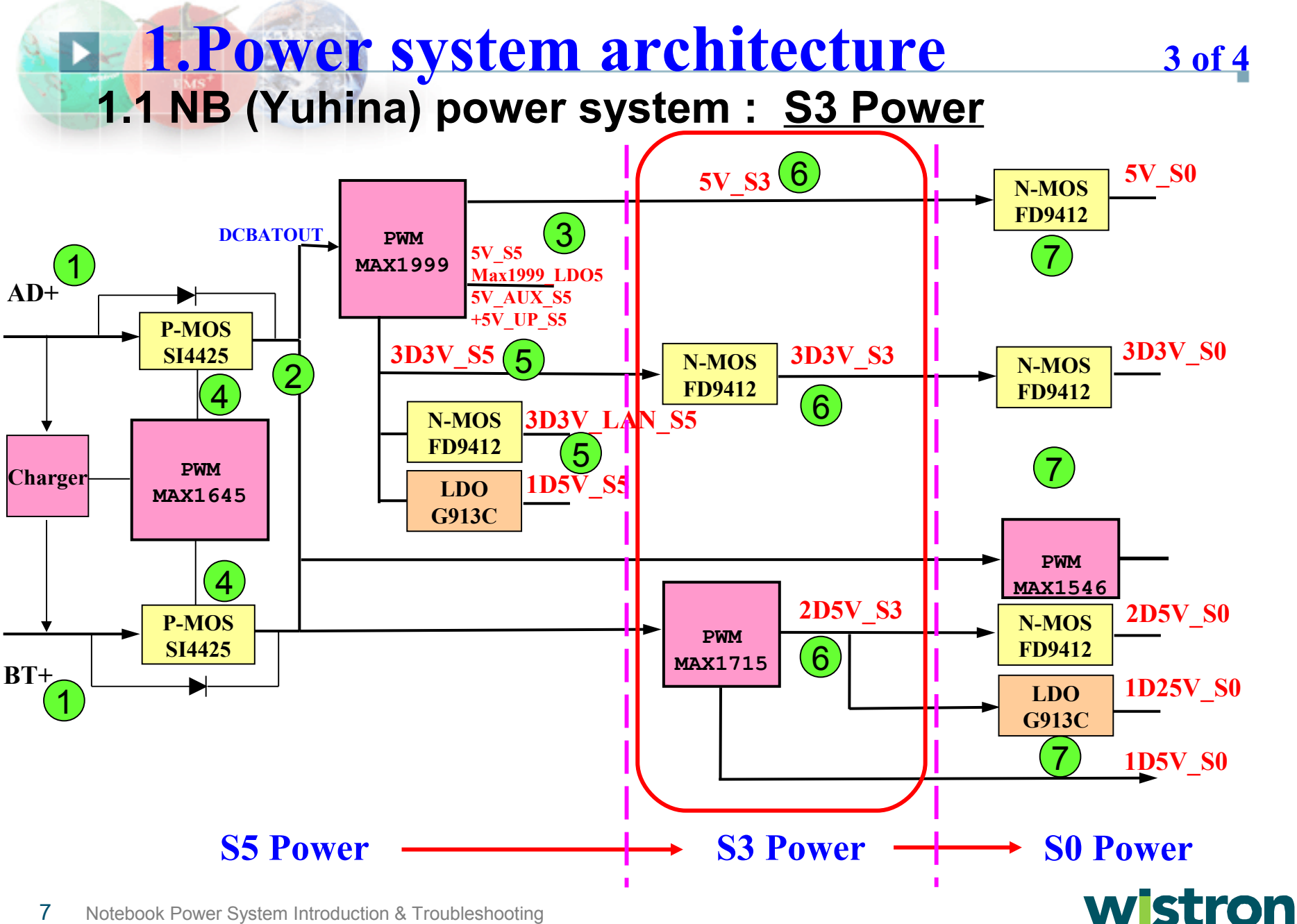

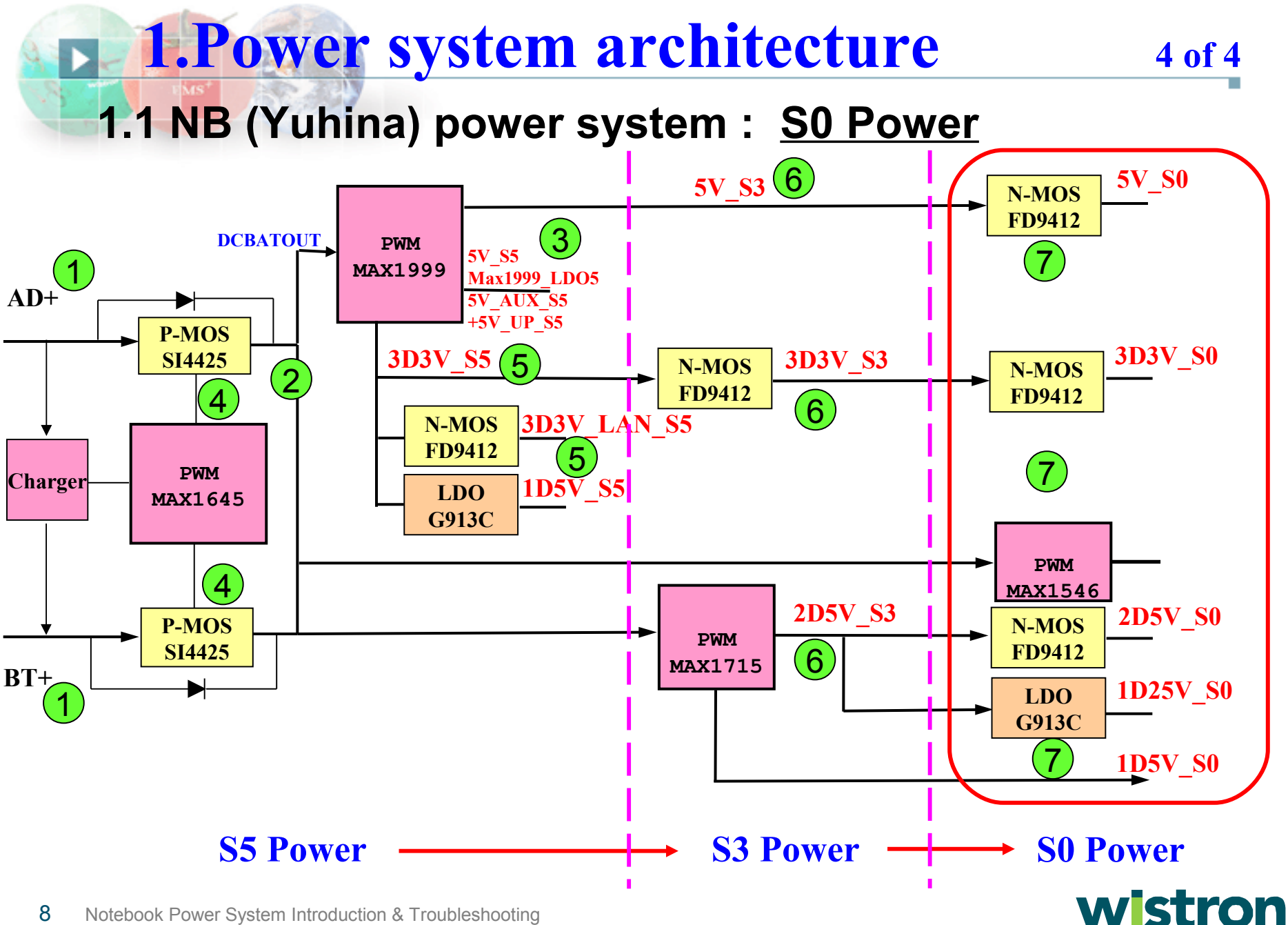

### 1.2 Power sequence and control :

Why do we need to differentiate power type among  $E \dots \n\geq P$  ) AUX, S5, S3,S0 ?How do we control them ?

Here is the answer:

- AUX Power : For power button use , it is turned on with battery only before you press the power button .
- S5 Power : For power button & wake on LAN use , it is turned on with adapter before you press the power button .
- S3 Power : For stand by mode use, it is turned on with South bridge PM SLP S3# after you press the power button.
- S0 Power : For normal mode use , it is turned on with South bridge PM SLP S4# after you press the power button.

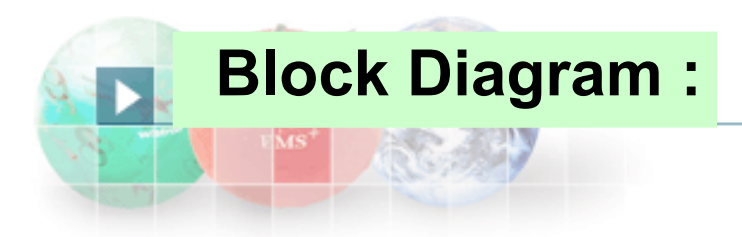

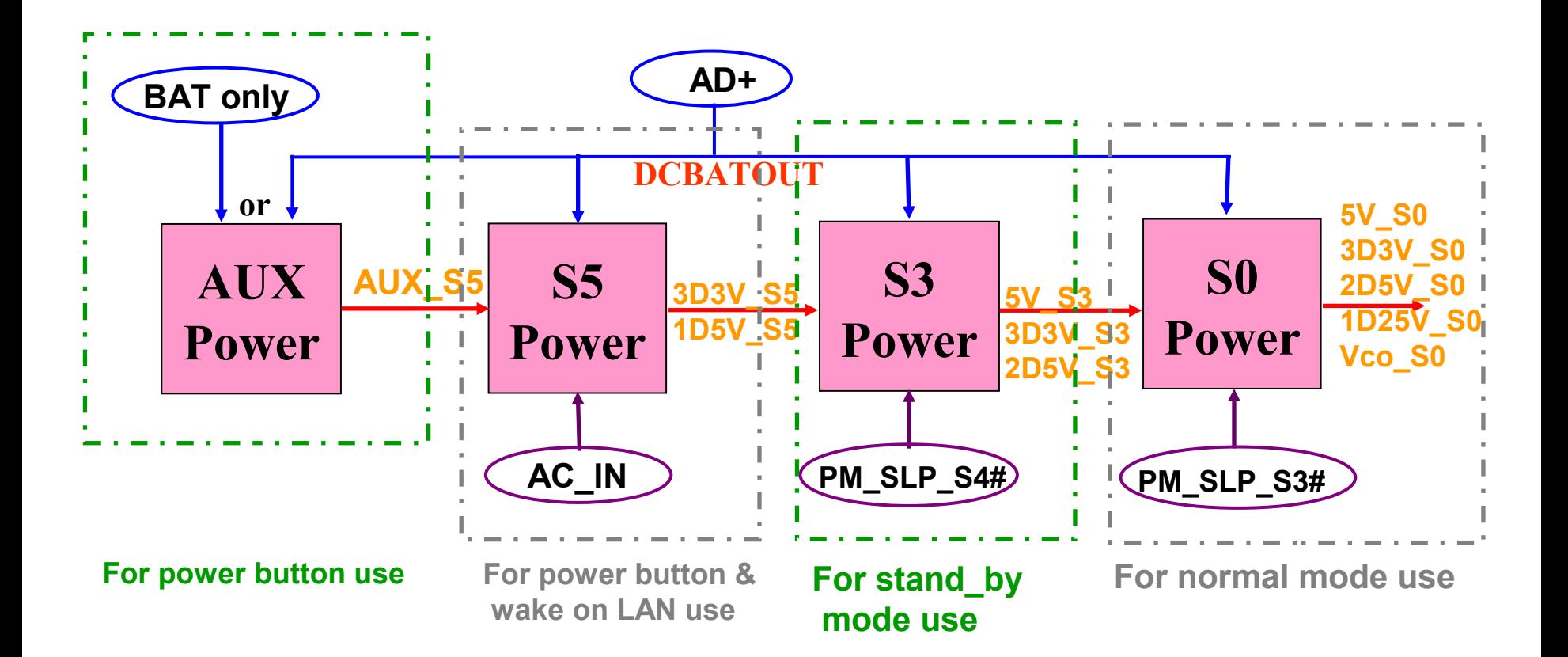

#### wistron

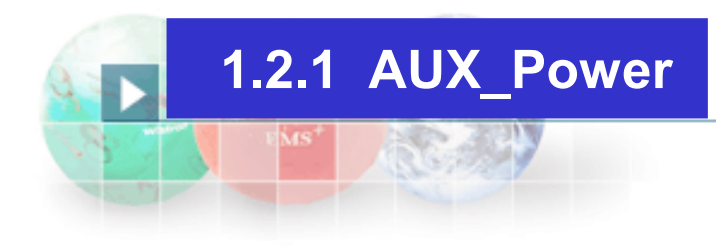

a. When the battery or adaptor is

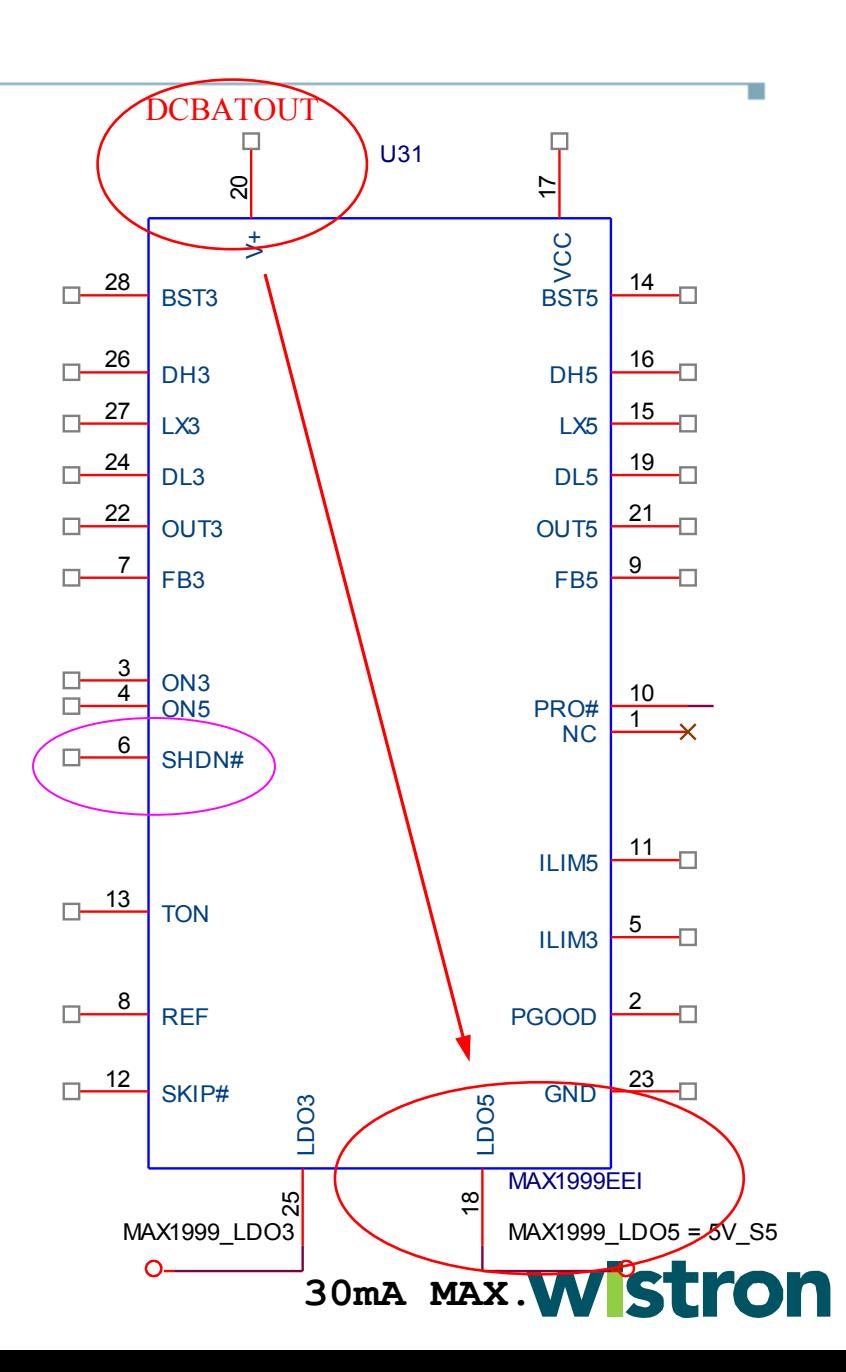

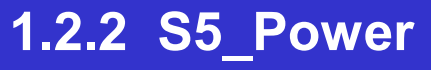

#### a. Circuit operation – Power on logic :

 The AC\_IN signal was pulled hi when Adaptor was inserted . Power on logic will output MAX1999 SD hi to trigger 3D3V S5. As a result, when Adaptor is inserted but power button has yet been pressed,the S5\_power will be turned on first .  $(1)$  $(2)$ 

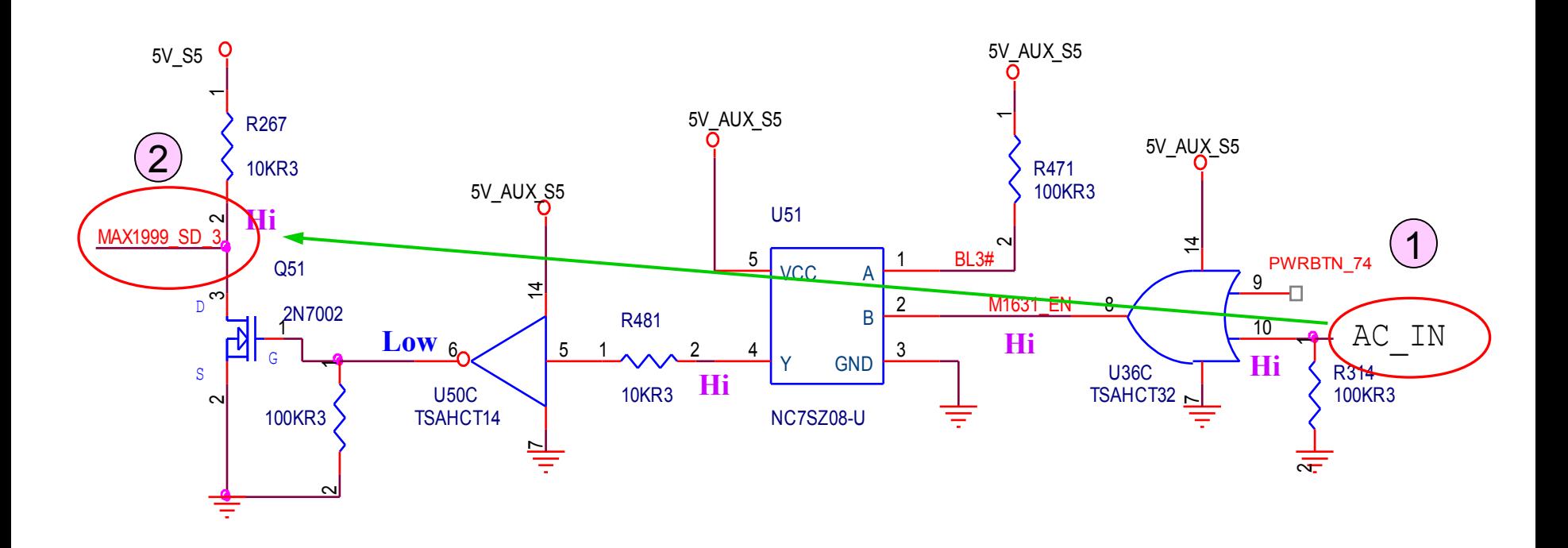

#### b. Circuit operation – 3D3V\_S5 :

When MAX1999 – Pin 3(ON3) pull hi, the 3D3V\_S5 will be turn on.

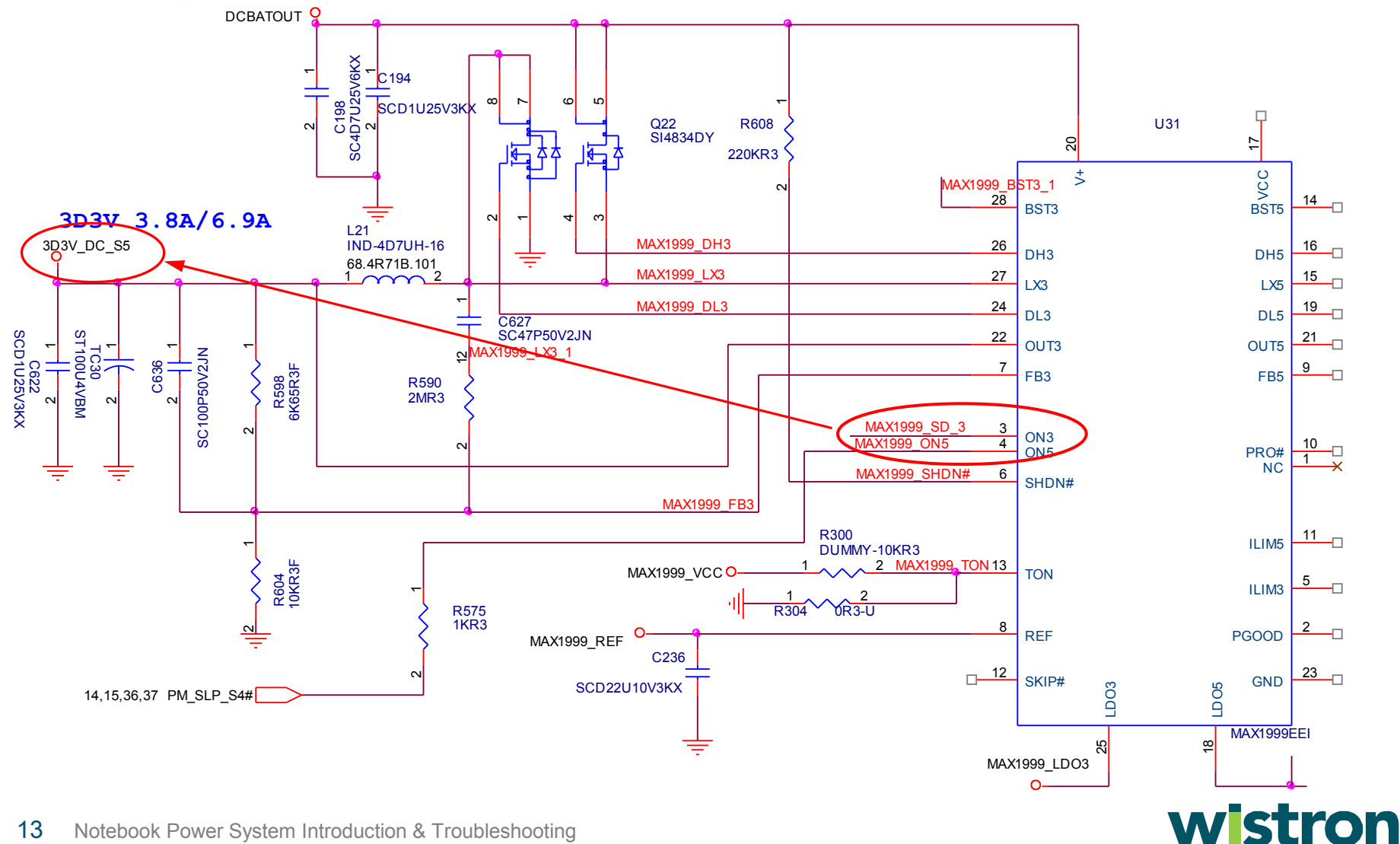

- c. Circuit operation LAN & 1D5V\_S5 power :
- When AC IN is HI, 1

 The MOS-U13 will be turned on, and 3D3V\_LAN\_S5 will be generated. This power is for wake on LAN function. 2

 $3$  The 1D5V\_S5 LDO power will be turned on by 3D3V\_S5.

This power is for south bridge for wake on LAN usage .

Because adaptor power was inserted already, the Battery leakage current is not a concern now 。

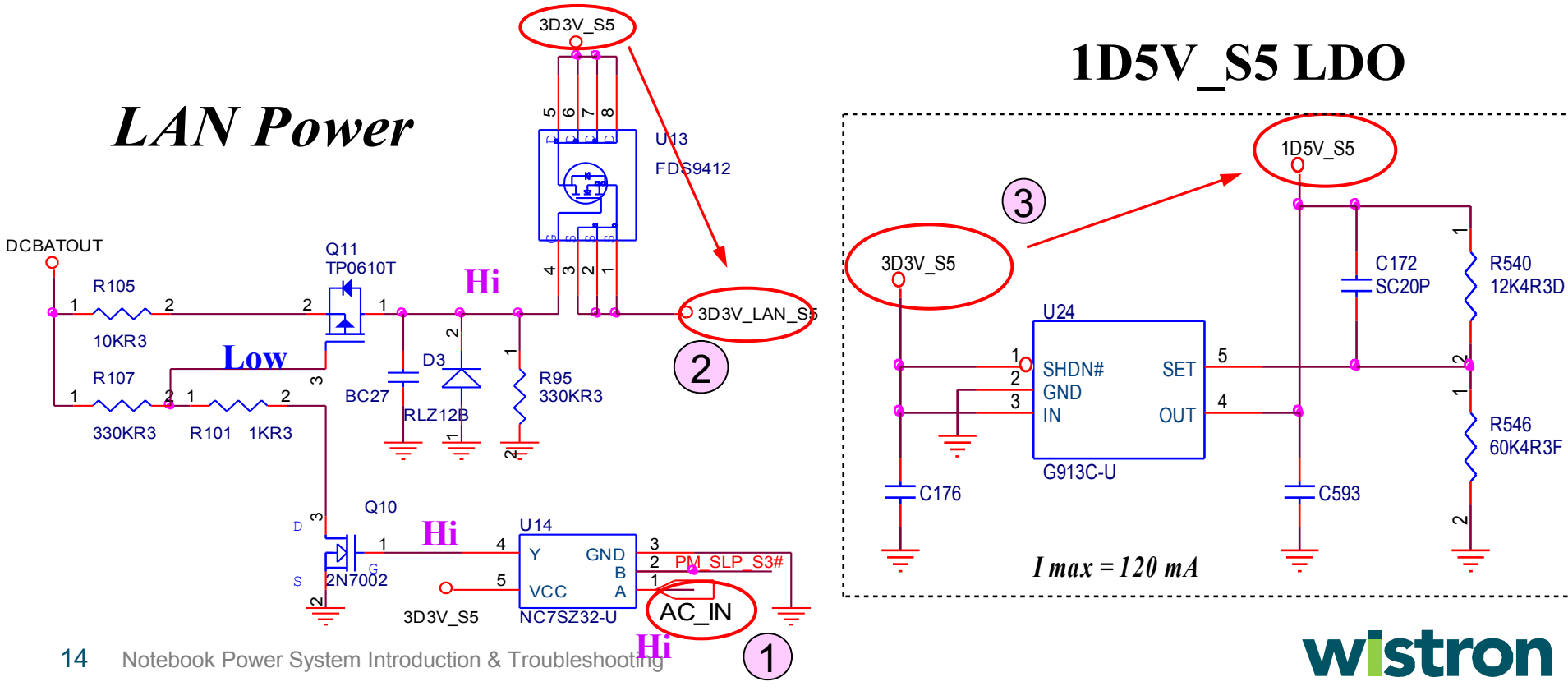

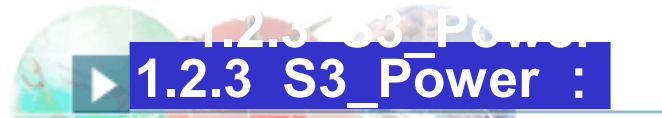

#### a. Circuit operation - 5V S3 :

When the power button was pressed, south bridge will pull hi the PM\_SLP\_S4#, and 5V\_S3 power will be generated.

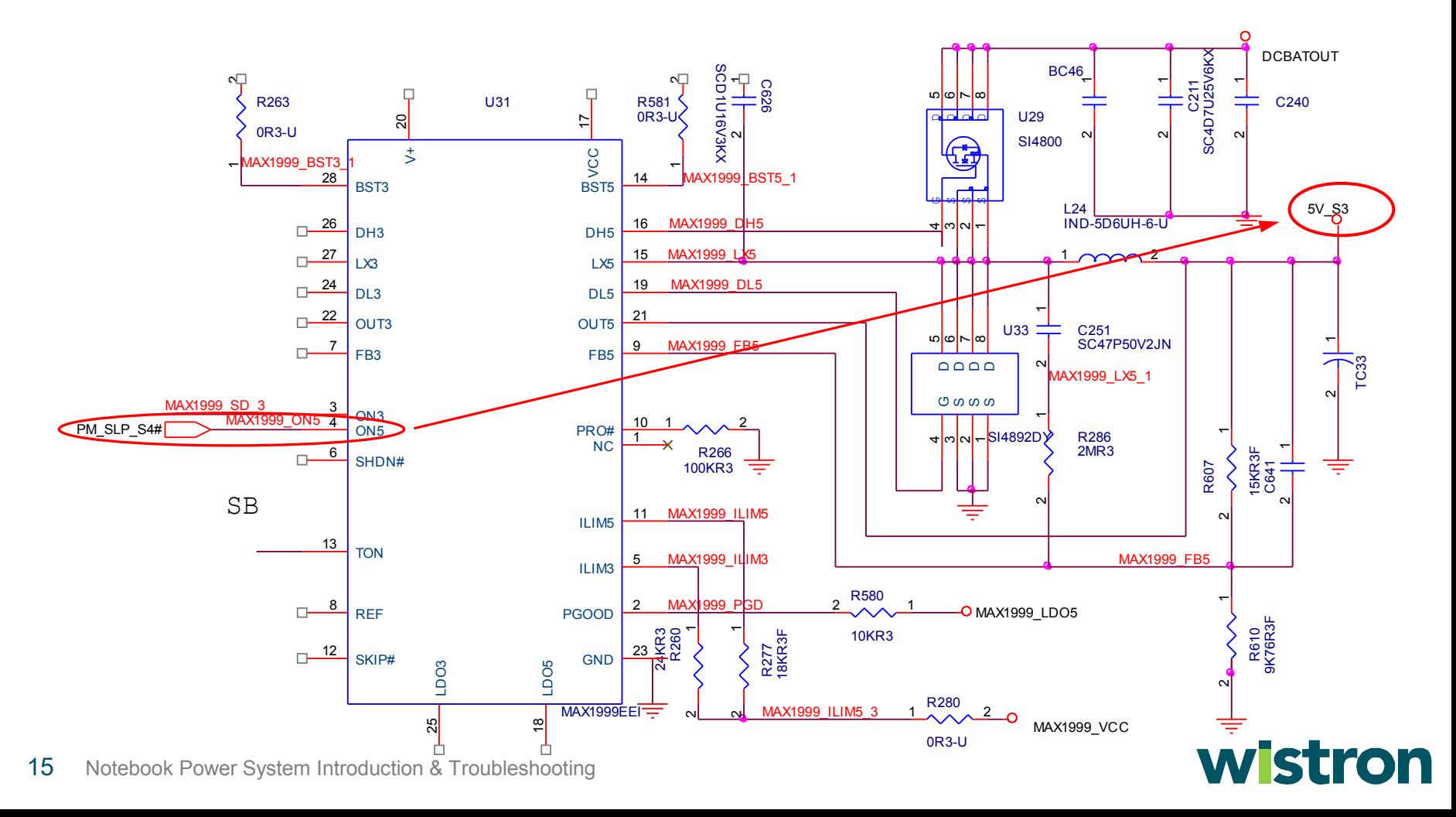

#### 3D3V\_S3 power is generated by U25 N-MOS from 3D3V\_S5 when PM\_SLP\_S4# is hi . b. Circuit operation - 3D3V\_S3 :

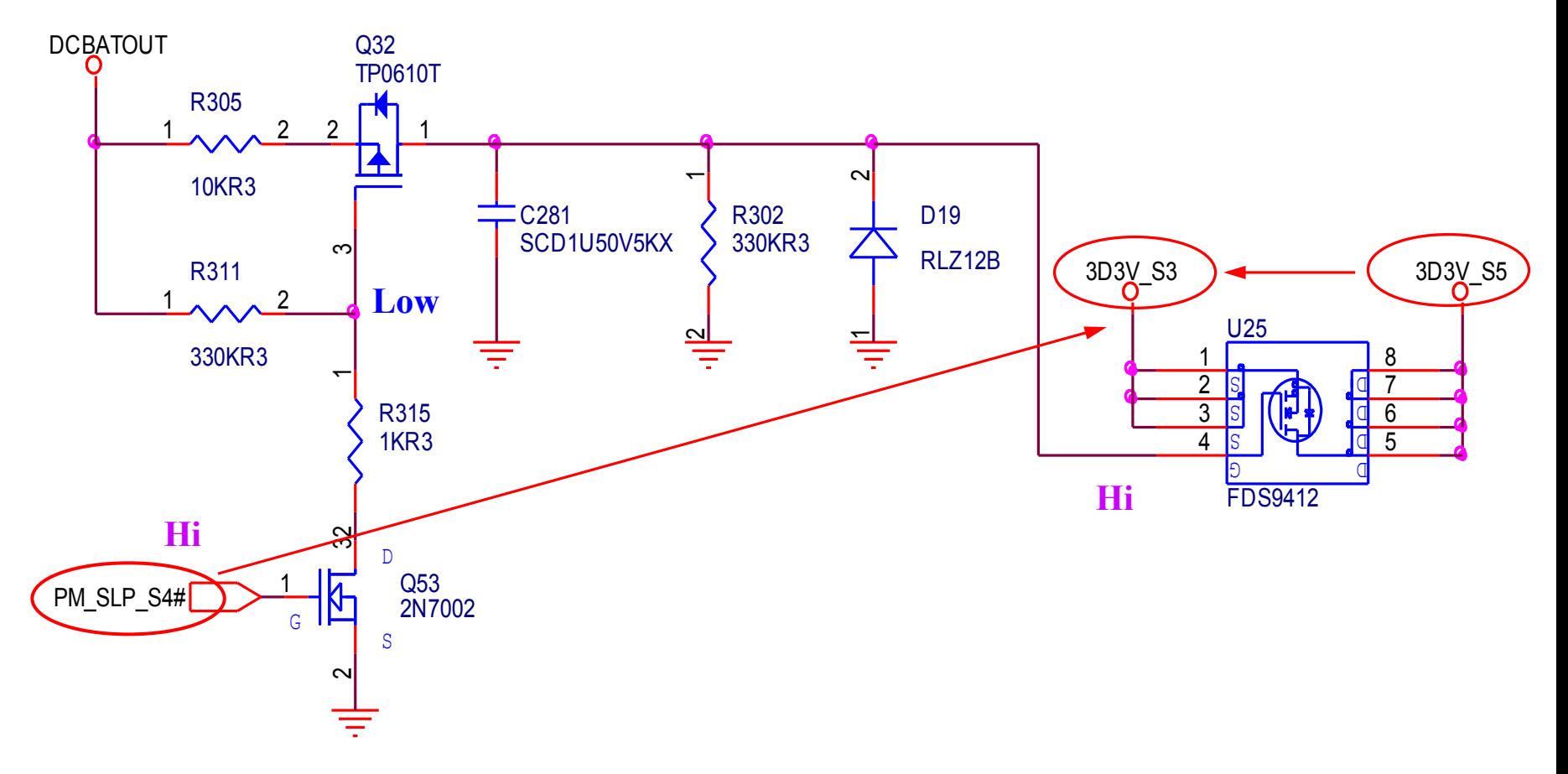

### wistron

#### c. Circuit operation – 2D5V\_S3 :

When 5V\_S3 power was building, MAX1715 pin – 11 is pulled hi, and 2D5V\_S3 will be turned on .

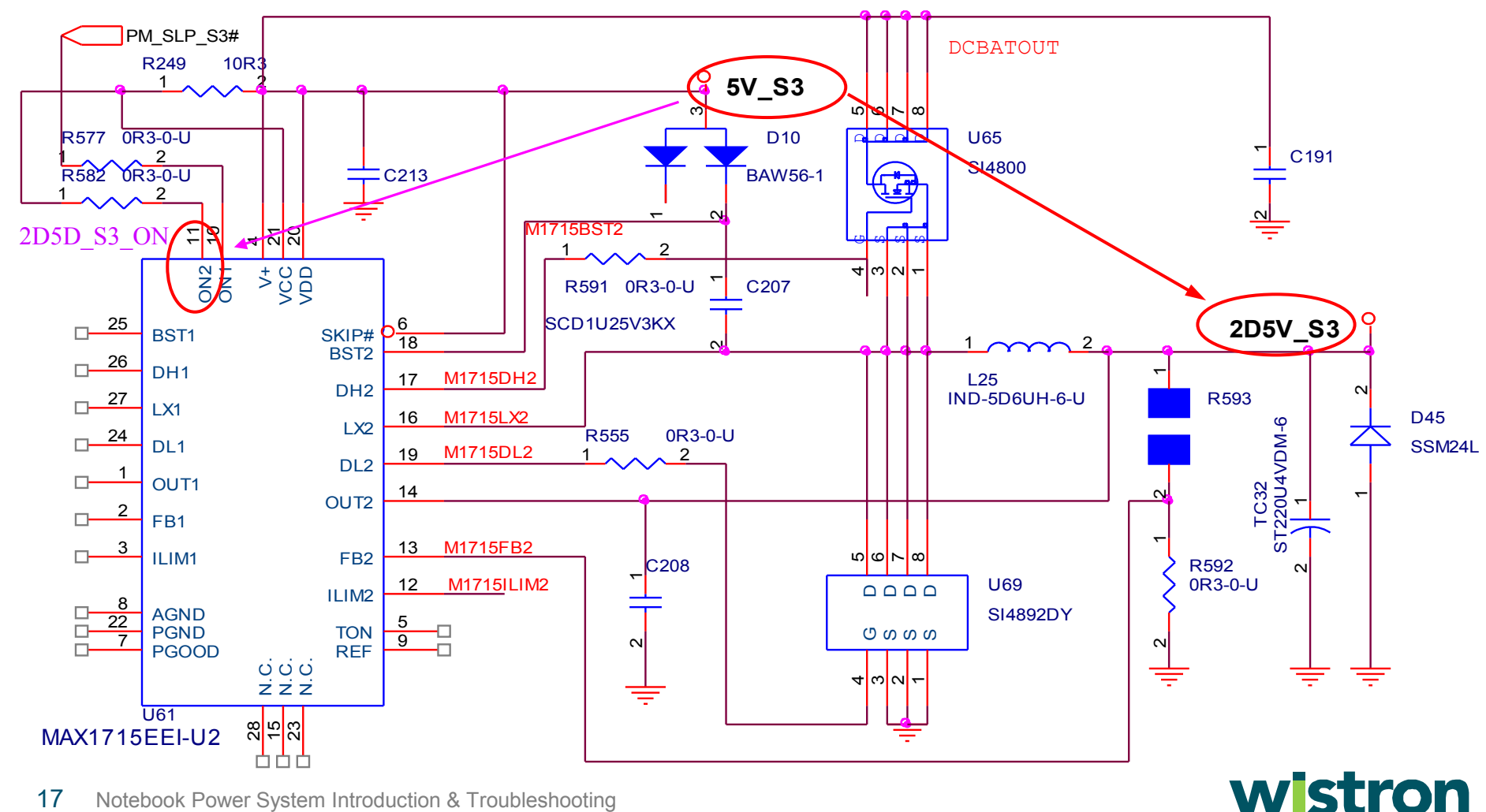

#### **d. S3 power Purpose:**

Why Notebook needs S3 power – Stand-by mode function ?

The stand-by mode function is for power saving when the system is not operated just as the below setting. So, the S3 power is for this usage.

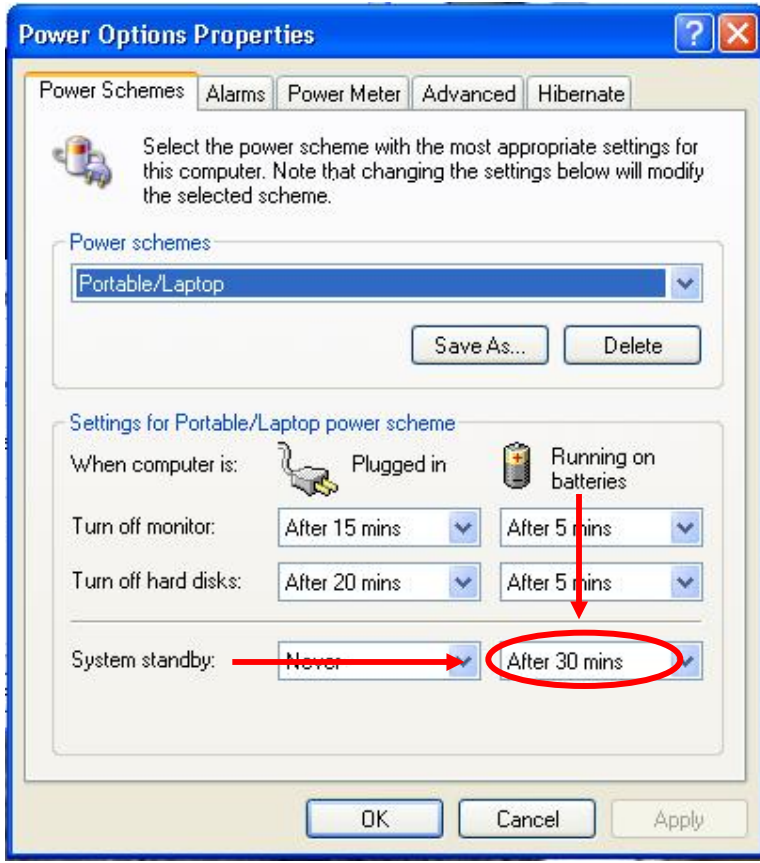

• The system will enter the stand-by mode if NB remains not operated during 30 mins.

• During stand-by mode if power button is pushed, the system will return to previous state in 5 sec .

• Because the state is resumed from memory, we need S3 power to keep North Bridge & DDR working while standing by. At this state, the battery leakage current is under 30 mA.

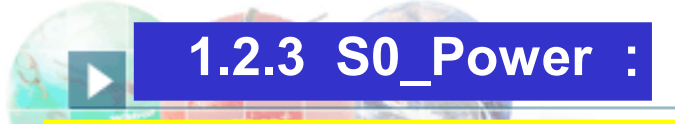

#### a. Circuit operation - 1D5V S0 :

After  $PM\_SLP\_S4#$  signal was generated for a few  $\mu$  sec, the South Bridge will output PM\_SLP\_S3# on hi level, and 1D5V\_S0 will be turned on .

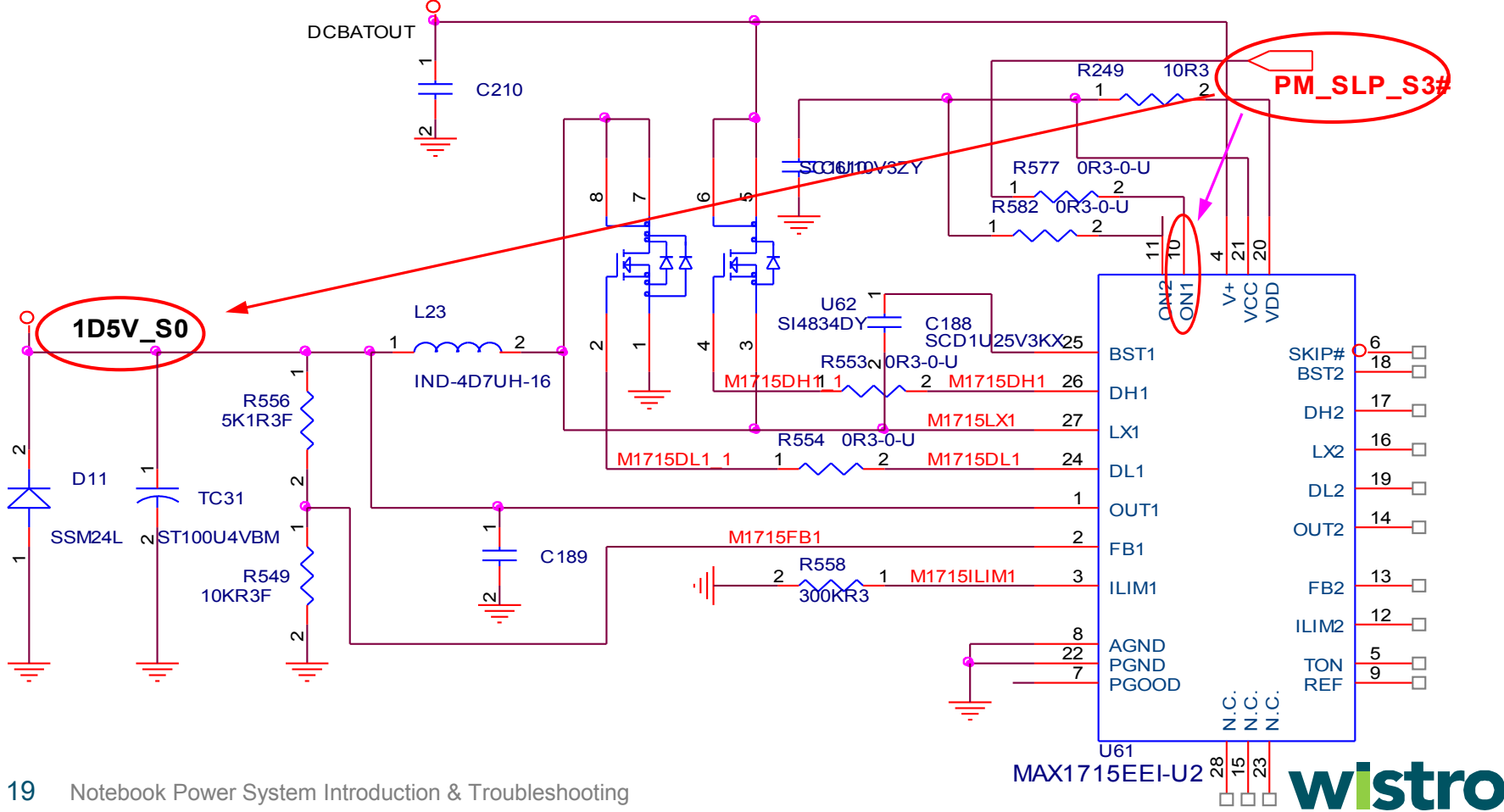

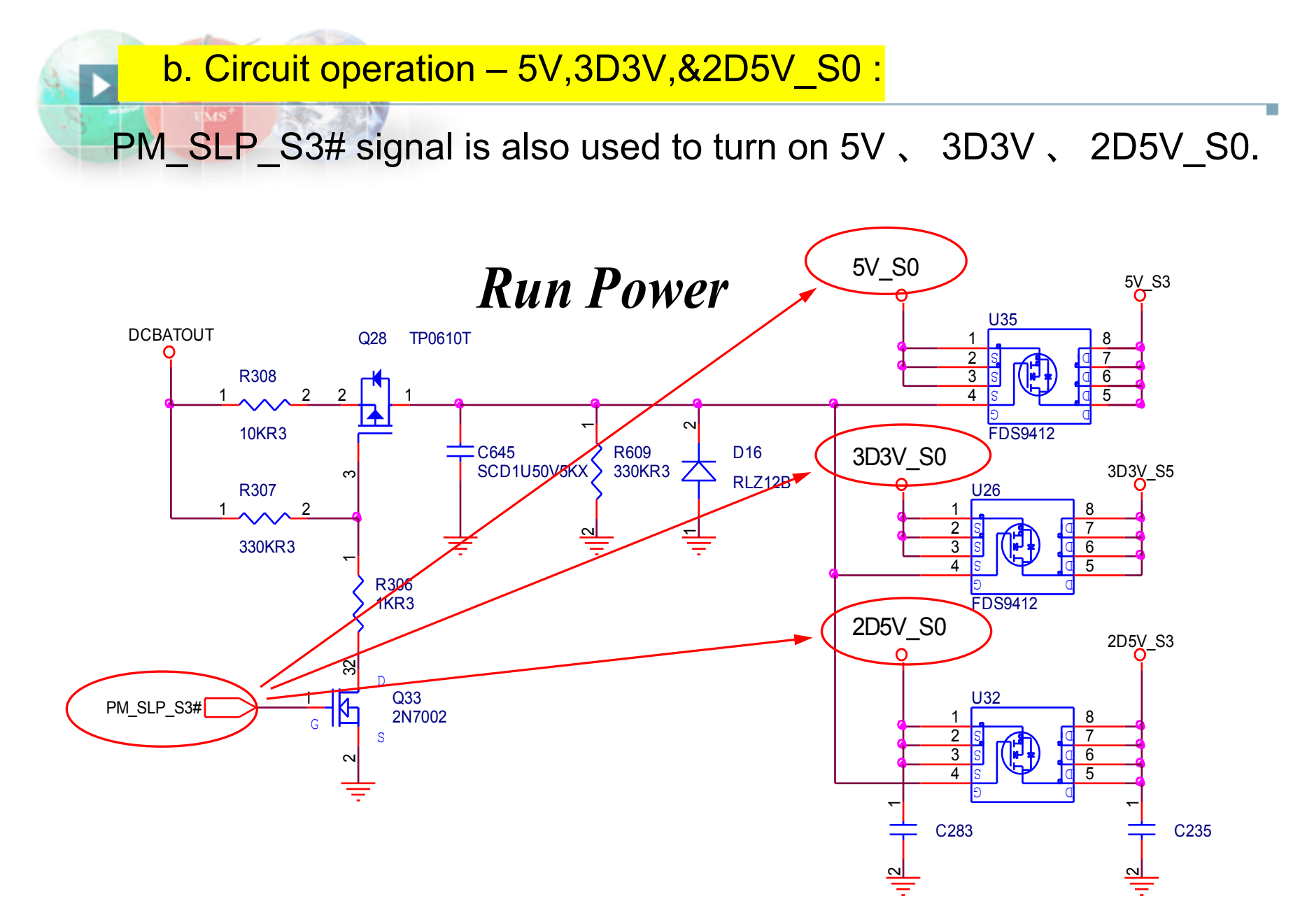

#### **wistron**

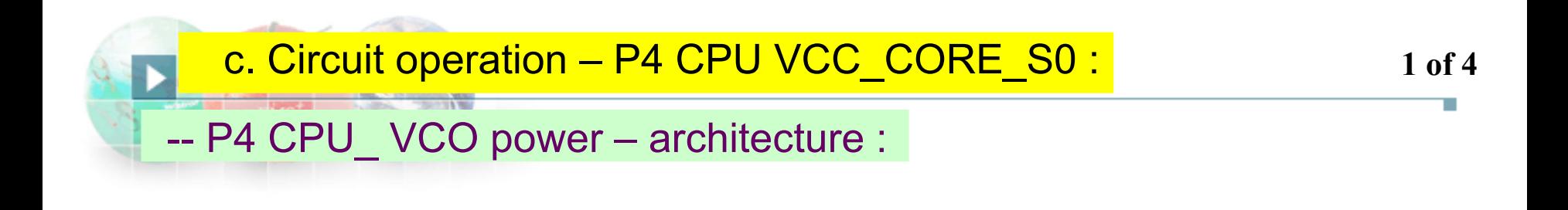

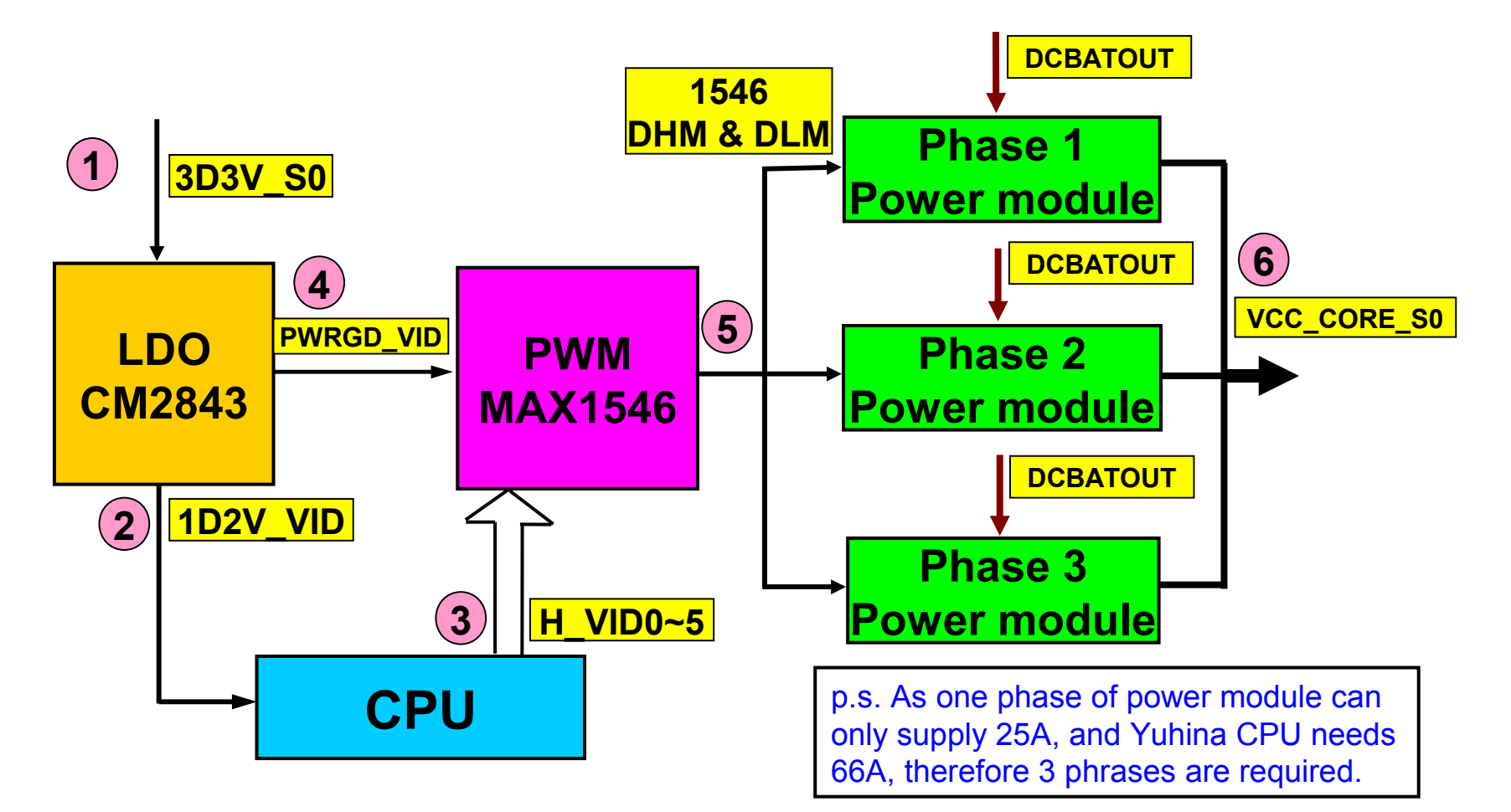

1 3D3V\_S0 power on .  $(2)$  CM2843 provides 1D2V\_VID to CPU. CPU provides VID code PWRGD\_VID, which is provided by CM2843, will delay 1ms **4 3 2 of 4 c. Circuit operation – P4 CPU VCC\_CORE\_S0 :** 2 of 4

while 1D2V VID is on. So it will be turned on after the CPU VID code.

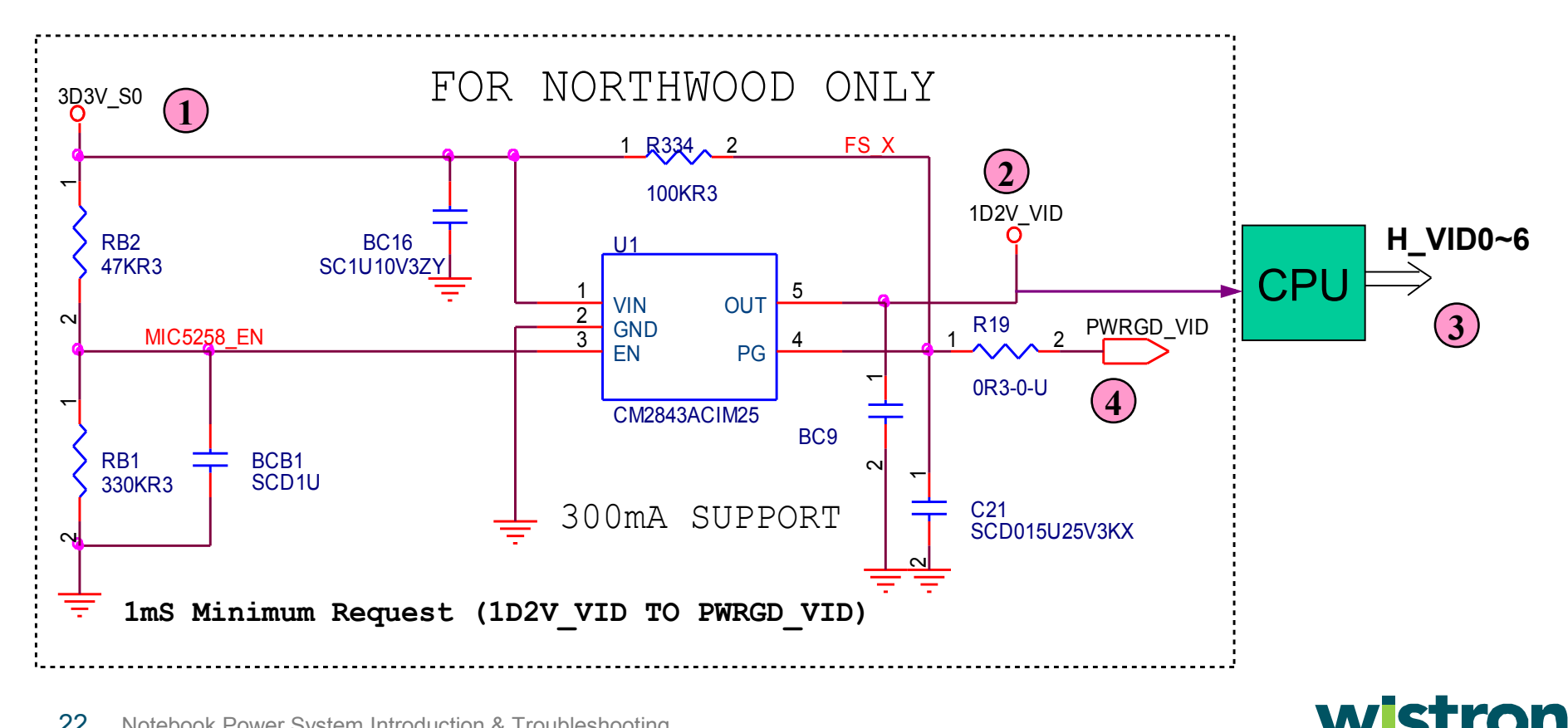

#### **C. Circuit operation – P4 CPU VCC CORE S0 :** 3 of 4

- **1** MAX1546 Power is ready .
- **2** CM1843 generates 1D2V\_VID to CPU.
- **3** CPU provides the VID0~5 to the MAX1546 ..
- CM1843 will send PWRGD\_VID as Hi after 1ms that 1D2V\_VID was generated. **4**
- MAX1546 will output the switching signal . **5**

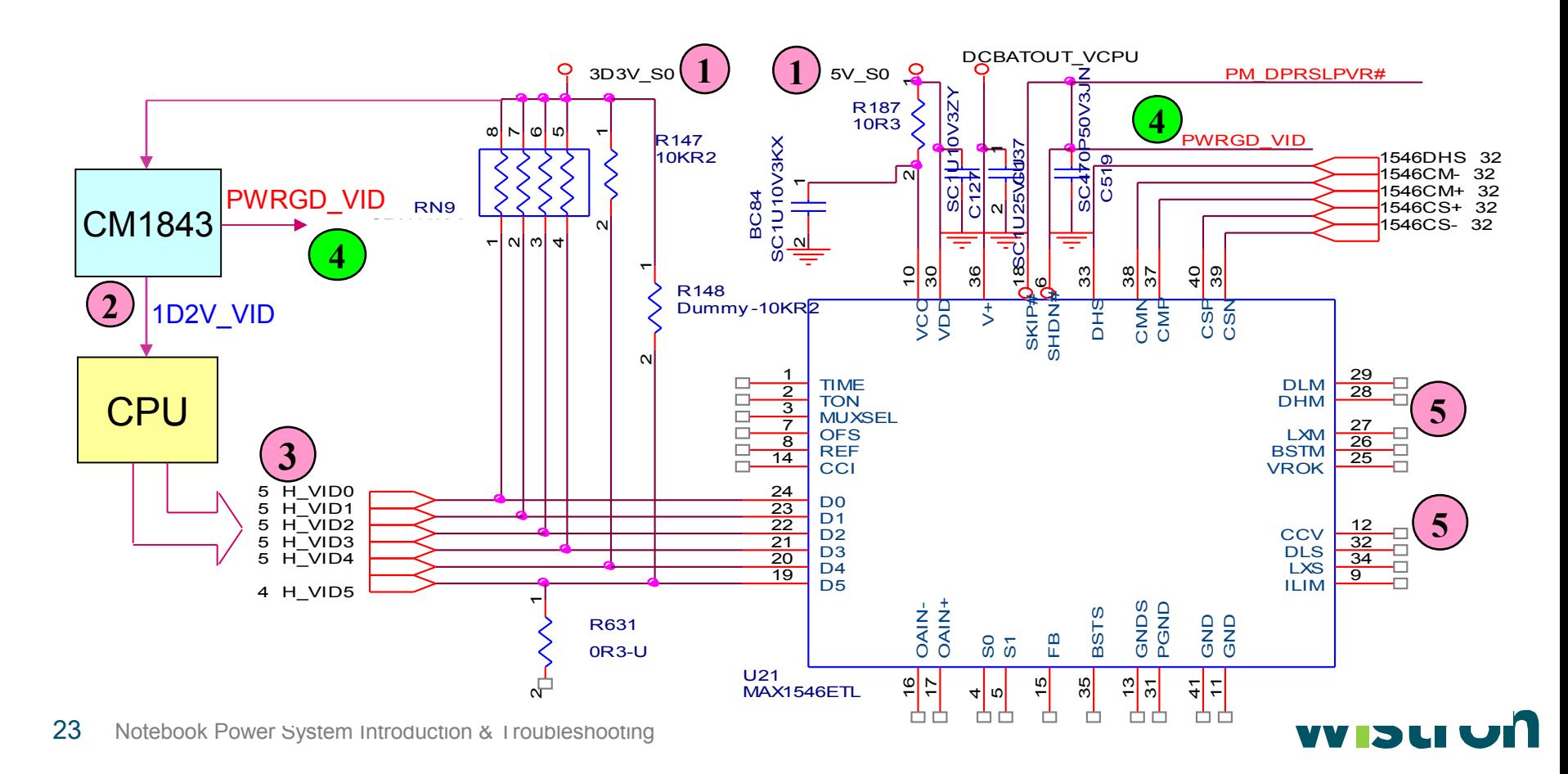

#### c. Circuit operation – P4 CPU VCC\_CORE\_S0 : **4 of 4**

The step-down circuit starts working as soon as the switch signal begins. The VCC CORE is produced and will provide the CPU's working power. PS. This is one of the three phases in VCC\_CORE. **5 6**

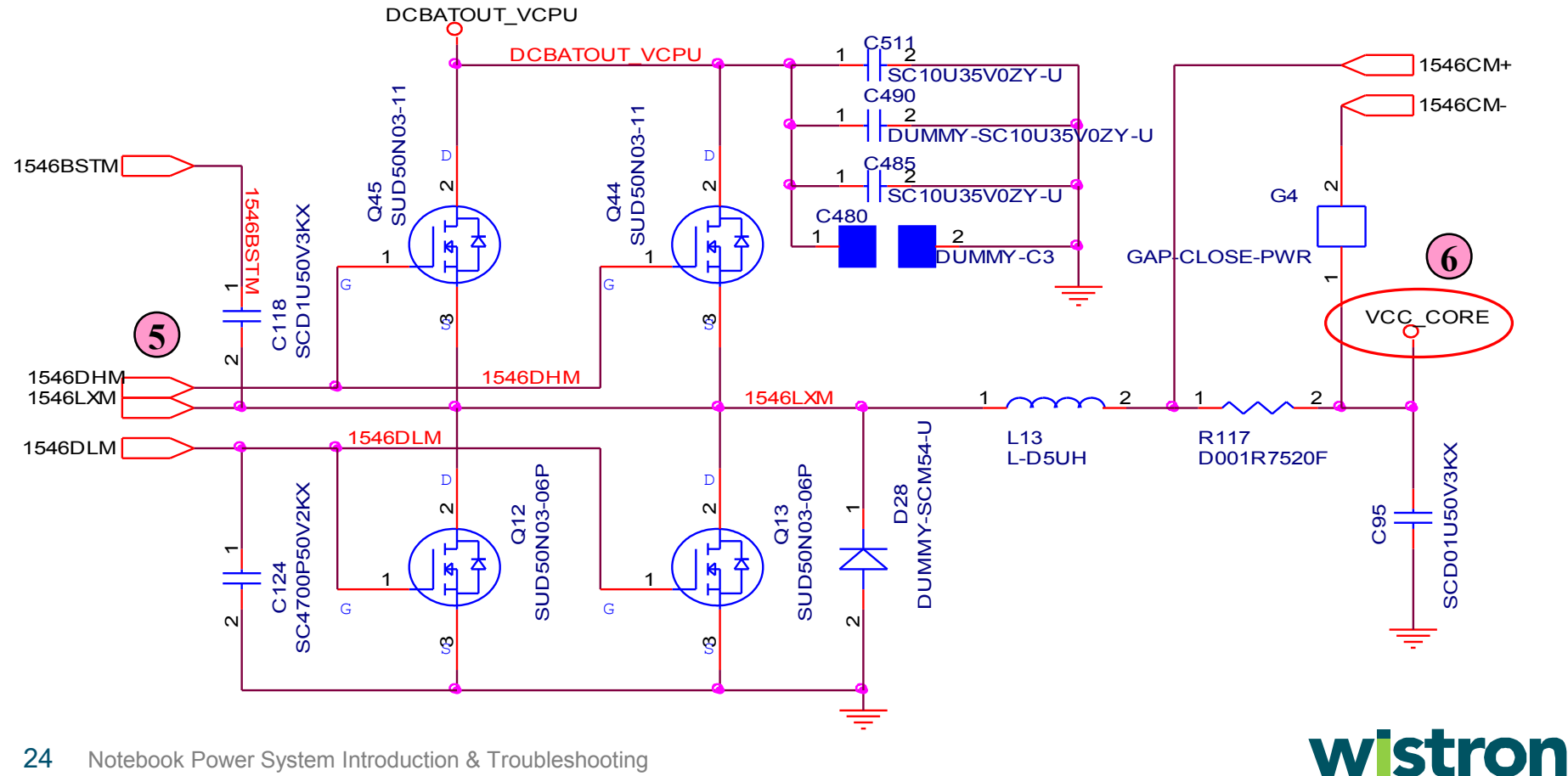

#### d. P4 & Banias CPU VCC CORE S0 difference :

The power system can separate two kinds of architecture for CPU. But the only difference between **P4** and **Banias** CPU power architecture is VCC\_COER\_S0. Such as below :

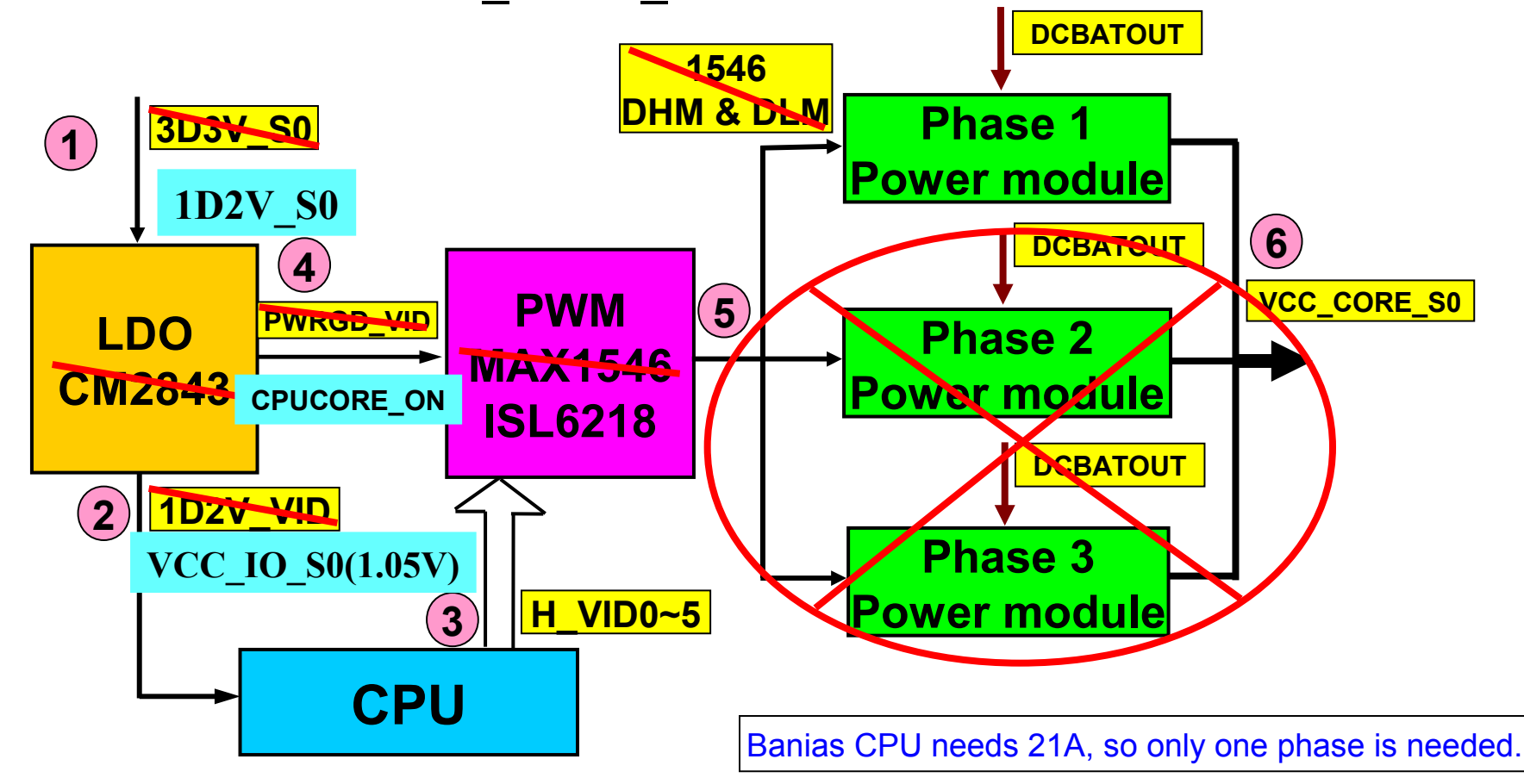

#### **wistron**

# **2. Power plan introduction :**

 By now we have learned how NB power is generated and why it must be done in a specific sequence. You might start to wonder, "What is other Power application?" In the following section, I will show you the power consumption of all devices in a NB. You will learn:

- 2.1 Power budget block diagram
- 2.2 NB power application
- 2.3 Multi–power device

## **2. Power plan introduction :(cont'd)**

 Create a NB power system with fixed procedure, so we can know the power budget of all devices from the power plan procedure .

**Design** 

a. Power budget :

We must first know the power category and consumption of all devices, and then we can start to define the SPEC of power.

#### b. Power application :

After power SPEC was defined, we need to confirm the timing & sequence when power is turned on. And separate them with S5,S3,S0, etc. for the purpose of power saving.

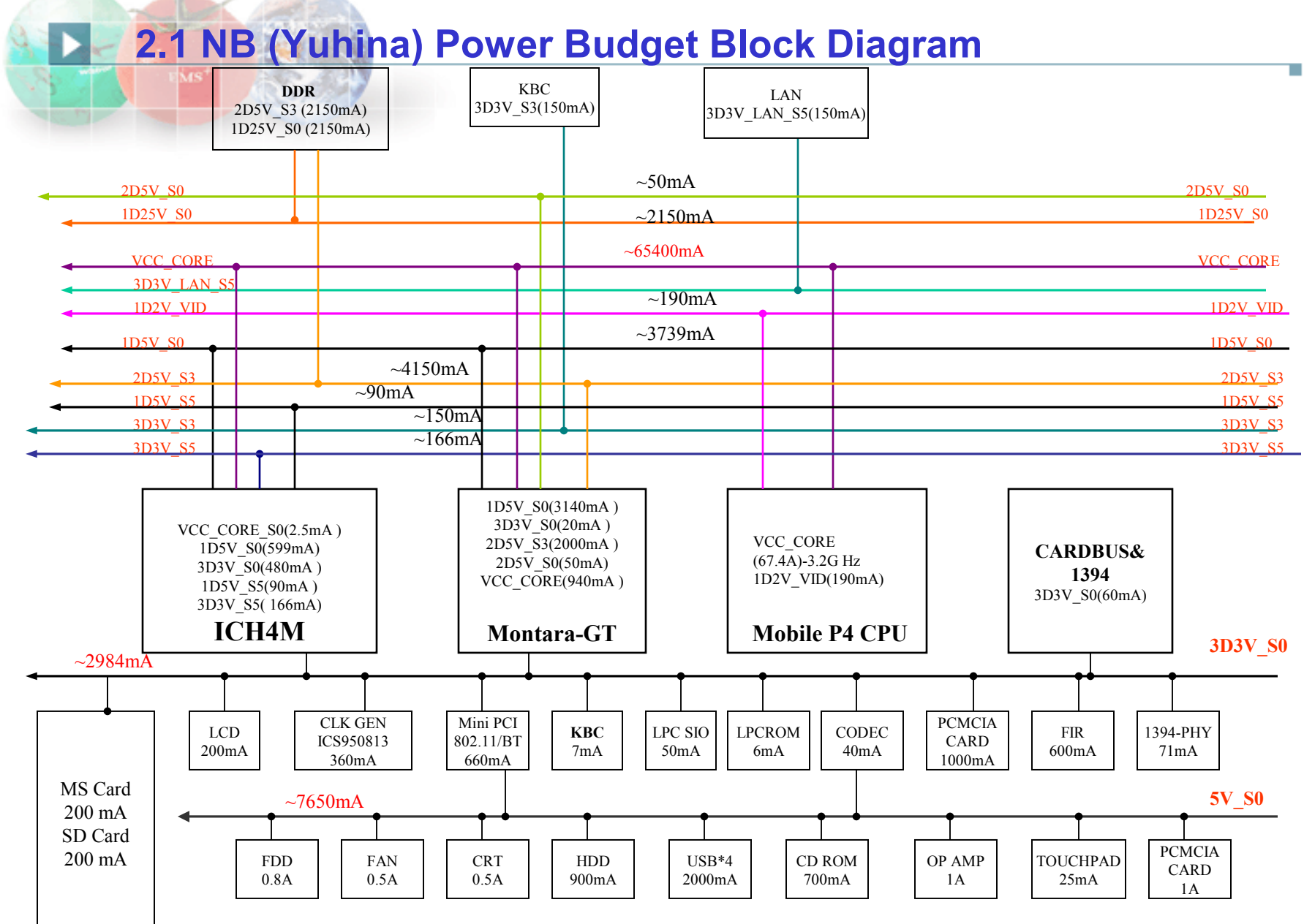

#### wistron

#### **2.2 NB power application :**

#### **2.2.1 3D3V Device :**

 $\blacktriangleright$ 

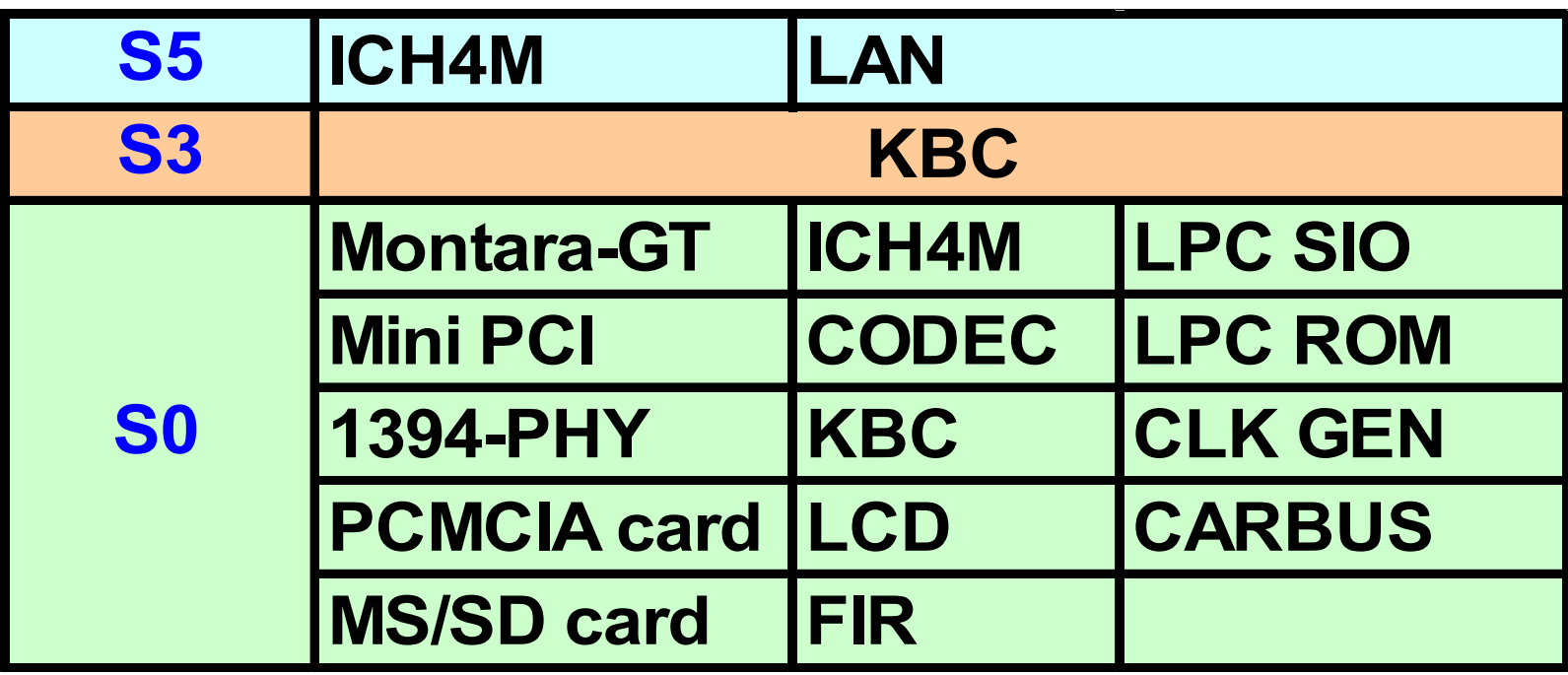

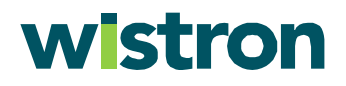

T.

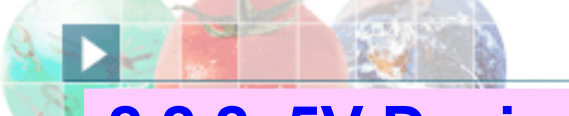

#### **2.2.2 5V Device :**

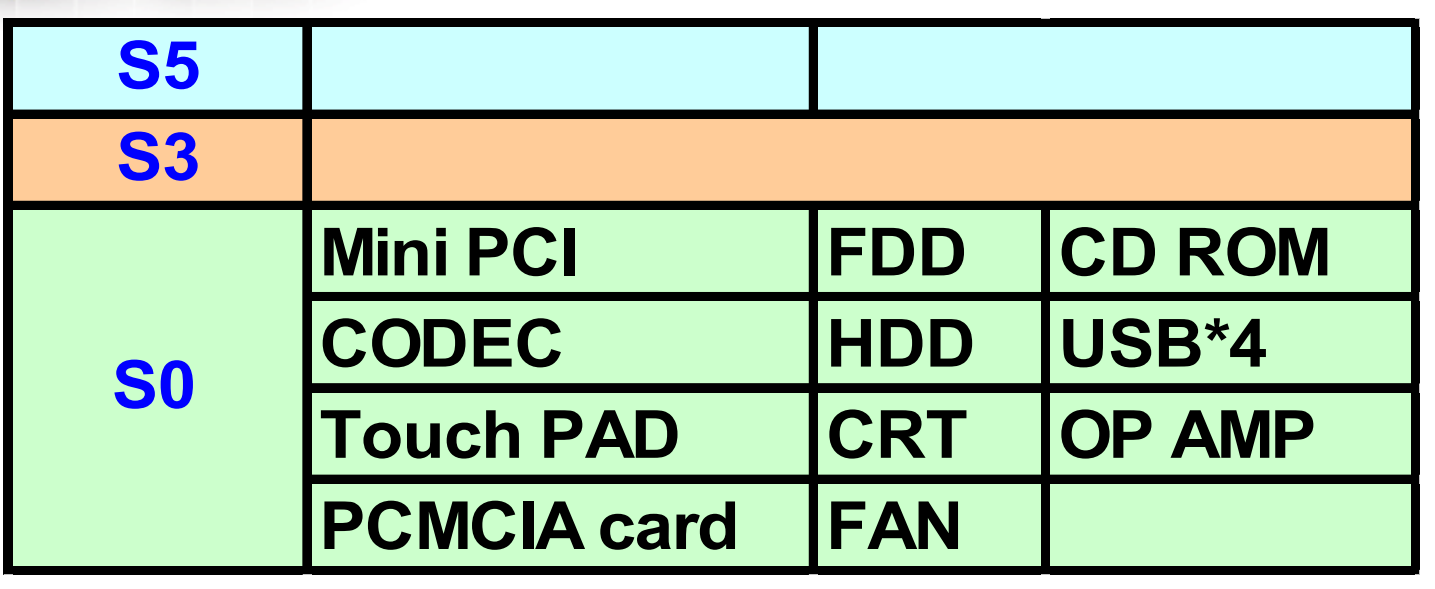

#### **2.2.3 2D5V Device :**

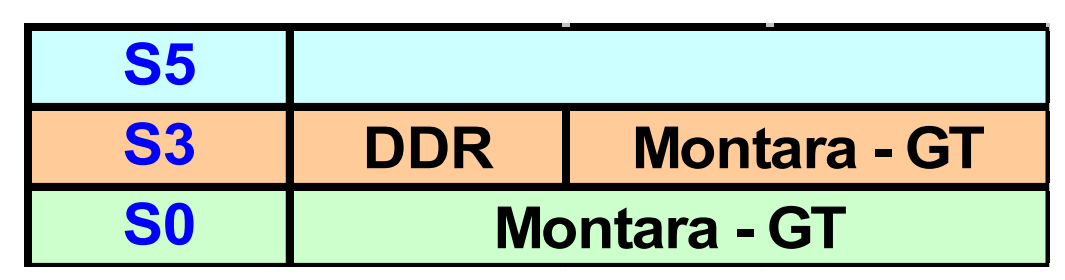

#### wistron

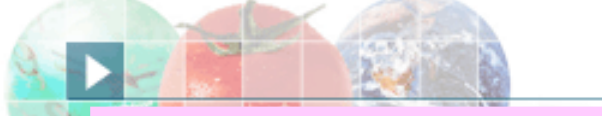

### **2.2.4 1D5V Device :**

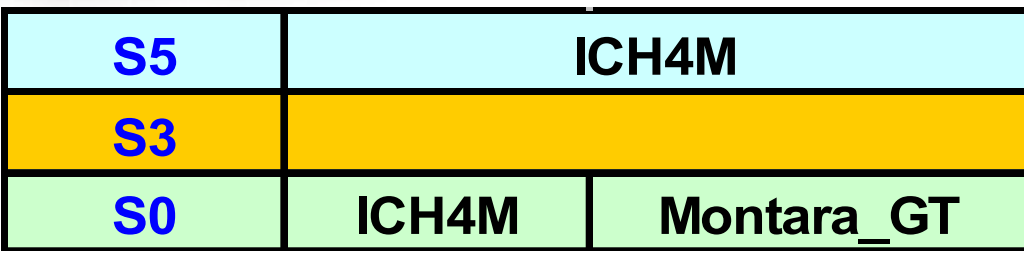

#### **2.2.5 1D25V Device :**

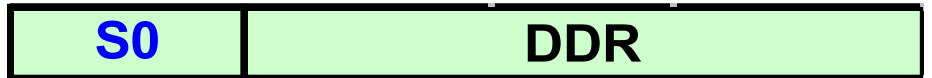

#### **2.2.6 1D2V\_VID Device :**

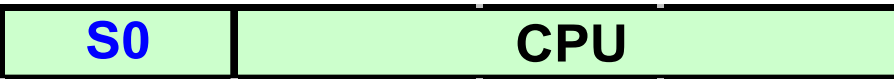

#### **2.2.7 VCC\_CORE Device :**

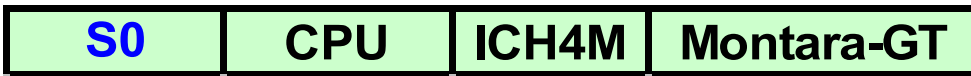

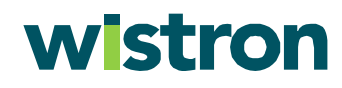

#### **2.3 Multi-power device :**

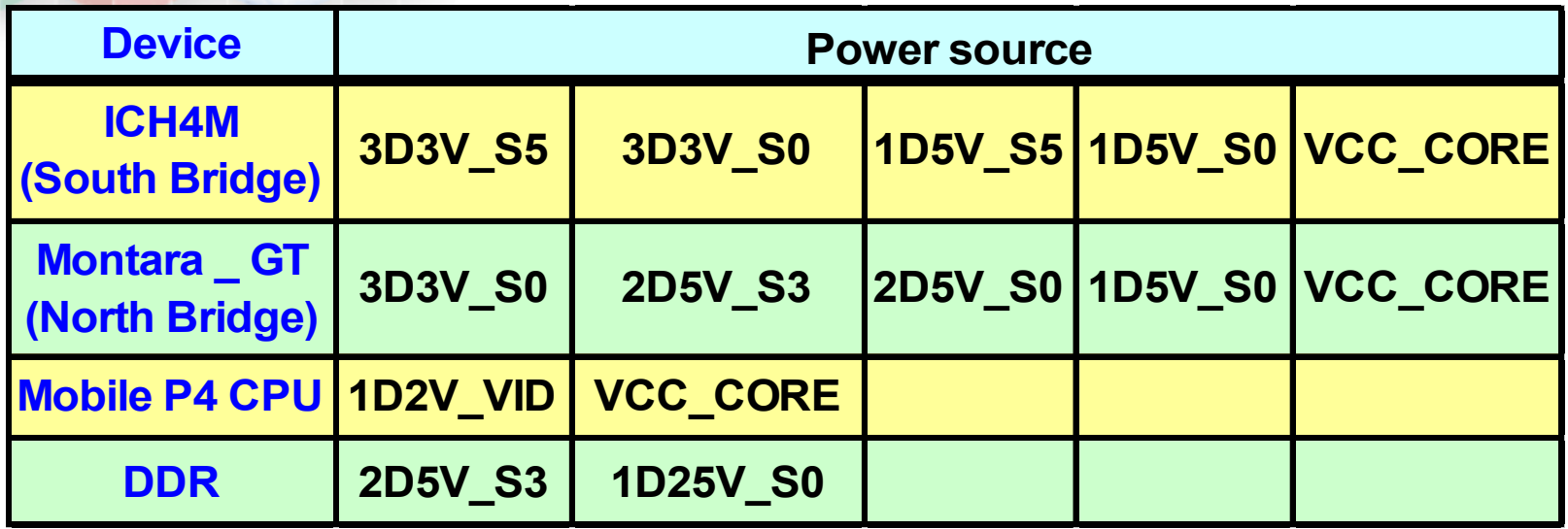

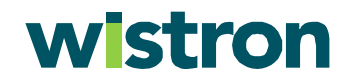

T.

No power define : **3. No power troubleshooting**

 No power means when the power button is pressed, the power LED is not turned on, and the system is not booted. We can separate no power in four kinds of states :

3.1 No power debug notice & sequence

- 3.2 No DCBATOUT or short to GND
- 3.3 S5 Power No Good
- 3.4 Power on logic No Good

 If power system is good & power LED turned on, but the system still N.G., it means the system is "No work". You must follow the "No work debugging" process to troubleshoot the problems.

#### 3.1.1 debug Notice : 3.1 No power debug notice & sequence

- For safety's sake, please use adapter to supply the Notebook power when you execute the debug process .
- This debug procedure can only cover about 90% no power Problems.

#### 3.1.2 debug Sequence :

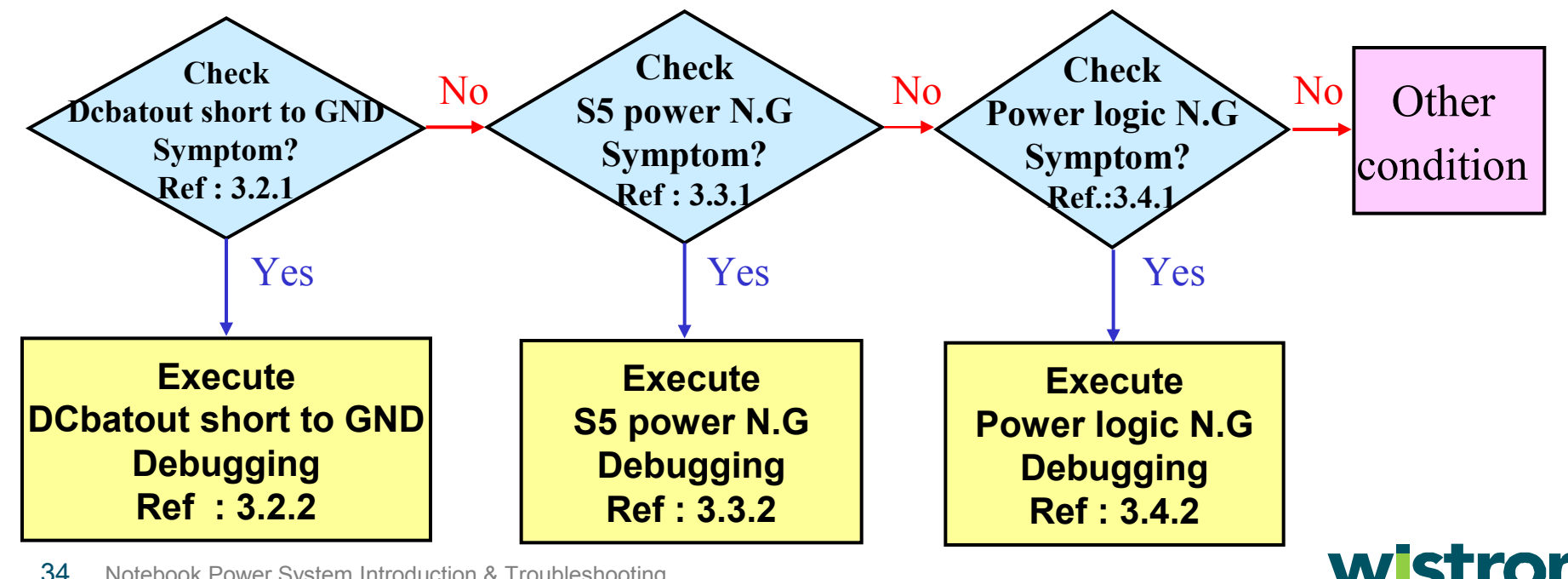

#### 3.2 DCBATOUT short to GND :

#### 3.2.1 Symptoms:

- There is no any response when the power button was pressed and adaptor was already inserted .
- Adaptor power LED flashes or shuts down .

**Solution:** Open the system case and use the multi-meter 200V scale to check AD+ or DCBATOUT between GND as below . If the voltage is less than 5V,we can make sure it is short to GND .

#### Adaptor in to generate DCBATOUT

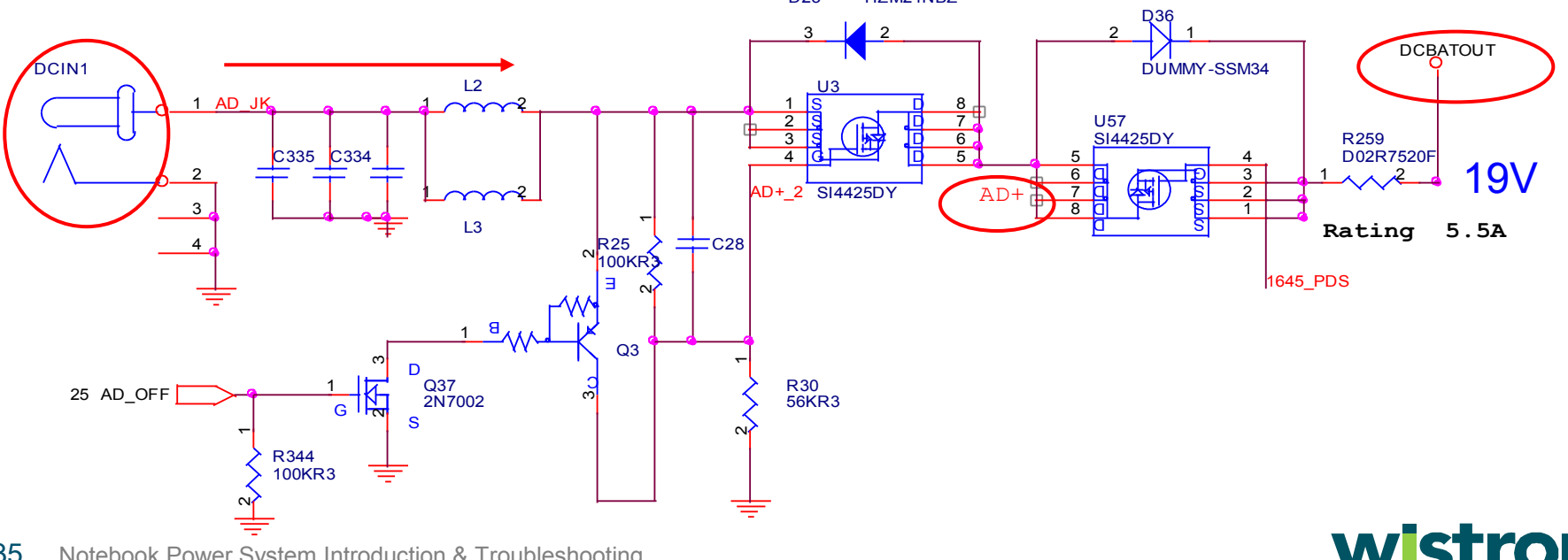

#### **1 of 2** 3.2.2 Debugging :

• There are 6 kinds of power sources in the Yuhina system, so we must check all of the power output to see if there is any short to GND.

**Solution:** Check the 5V\_S3,3D3V\_S5,2D5V\_S3,1D5V\_S0,VCC\_CORE and charger power one by one.

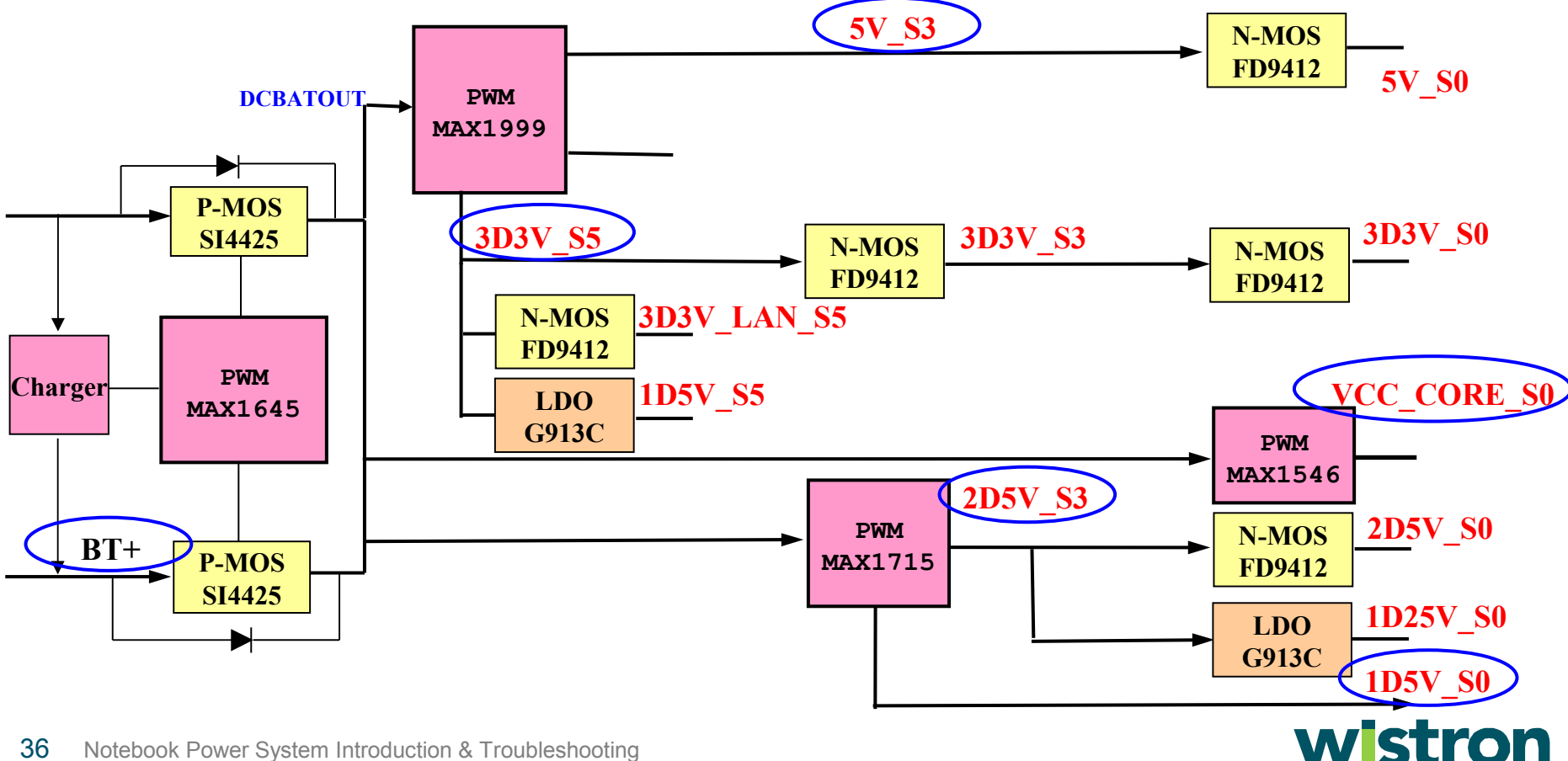

#### **2 of 2** 3.2.2 Debugging : (cont'd)

Following is an example of the 2D5V power source.

 $\bigoplus$ Use multi-meter 200 $\Omega$  scale to check TC32. The impedance must bigger than 200Ω. If not, it means something short to GND, and we need to find out why. Usually we would remove hi & low side MOS (U65 & U69) and MAX1715. If it's still **2** short to GND, it means some output devices are damaged, and we must try to remove them one by one.

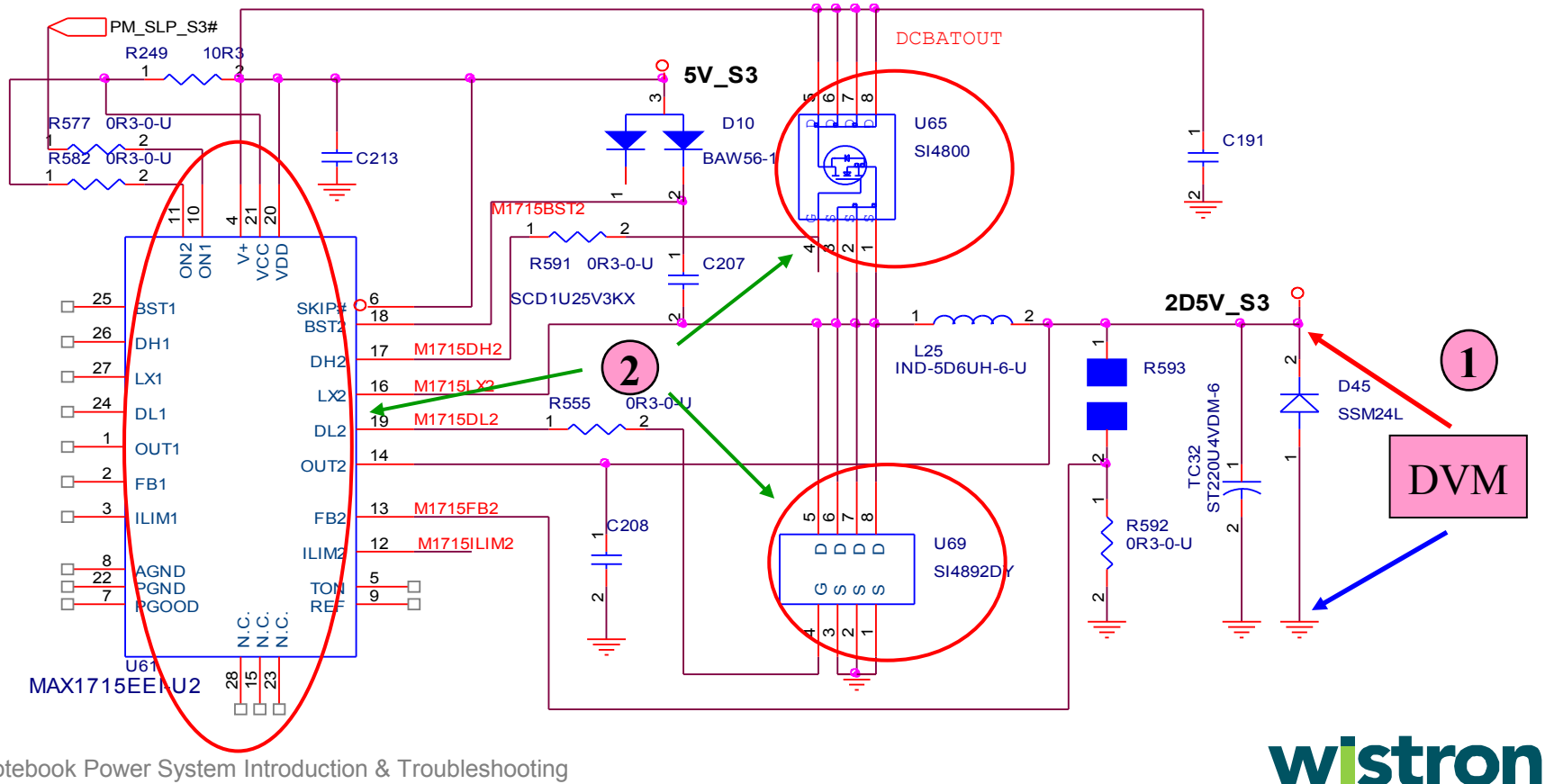

#### 3.3 S5 Power No Good :

#### 3.3.1 Symptoms:

• There is no any response when the power button was pressed and adaptor has already plugged-in. •Adaptor power LED is normal .

#### 3.3.2 Debugging :

• Open the case, use multi-meter to check if MAX1999 pin18 5V\_S5 power is good.

• If not, it means MAX1999 or some 5V\_S5 devices are damaged. Remove all powers, use multi-meter to check MAX1999 pin18 Impedance .

• If the impedance is smaller than 200 $\Omega$ , it means some 5V\_S5 devices are damaged, and we must try to remove the component one by one.

• If the impedance is more than 200 $\Omega$ , it means the MAX1999 have some problem, and it must be changed.

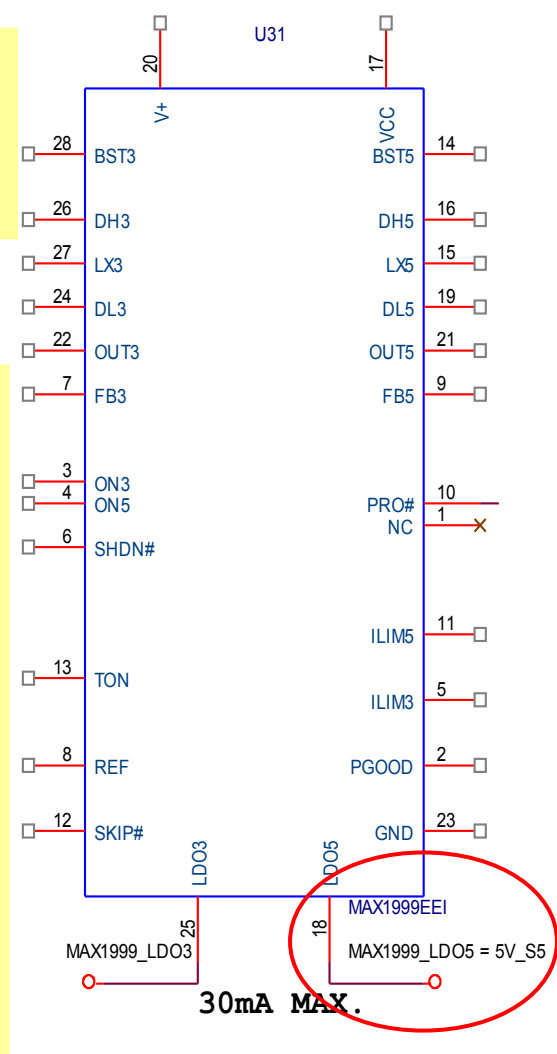

#### 3.3.2 Debugging : (cont'd)

• Next we must check 3D3V\_S5. If 3D3V\_DC\_S5 is N.G, we could use multimeter to check MAX1999 pin20 (19V), pin17, 28, 3 (5V) if powers are all good. If N.G, please check the source component.

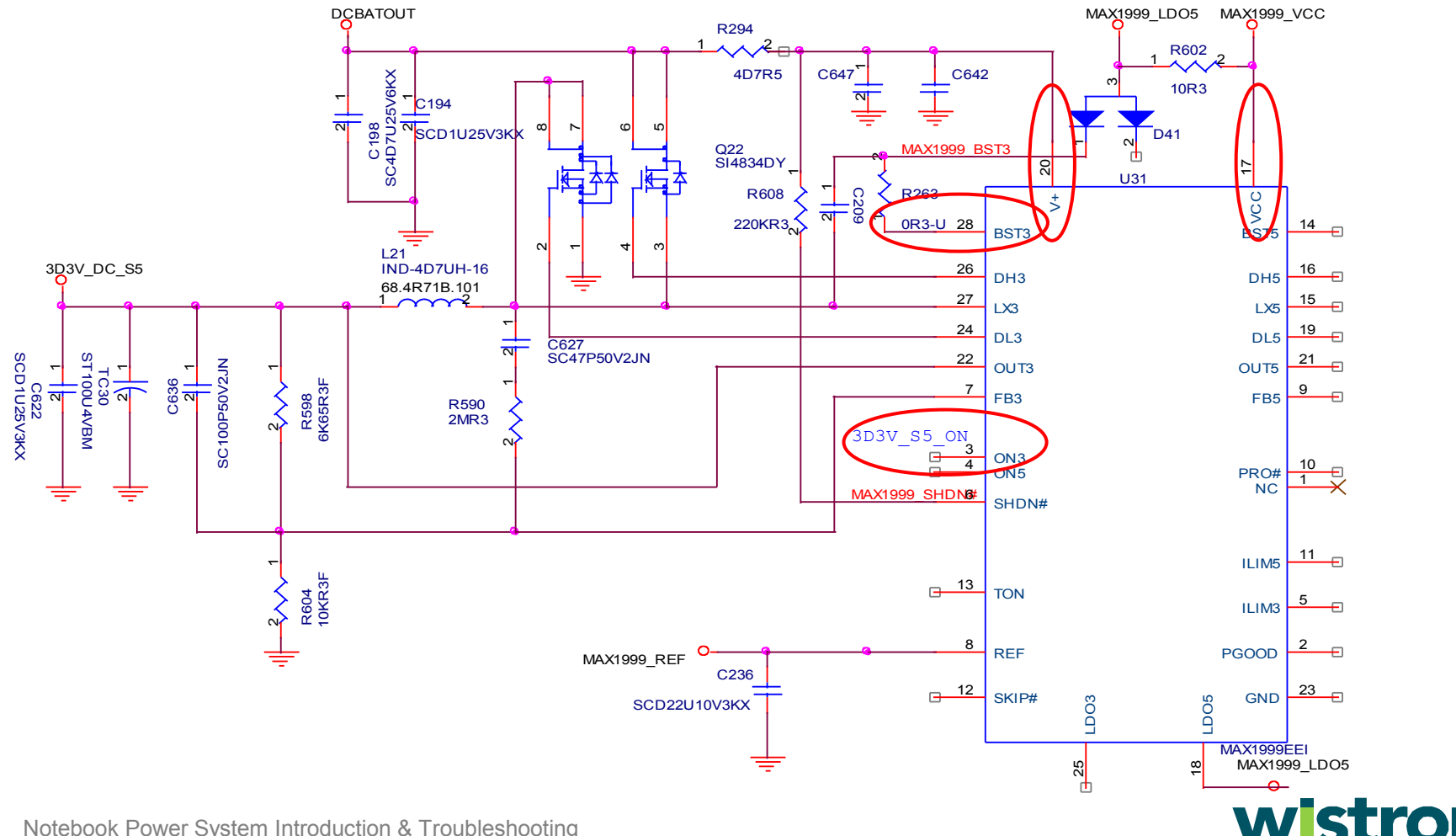

#### **1 of 2** 3.4 Power on logic N.G :

#### 3.4.1

 $\overline{\phantom{a}}$  if the prov • If the previous two symptoms are checked ok, but the system still has no power on, then we should check the power on logic circuit as below .

When power button was pressed, PWRBTN# will be pulled low. 1

 After a series of logic actions, the SHUTDOWN\_S5 will also be pulled low. 2

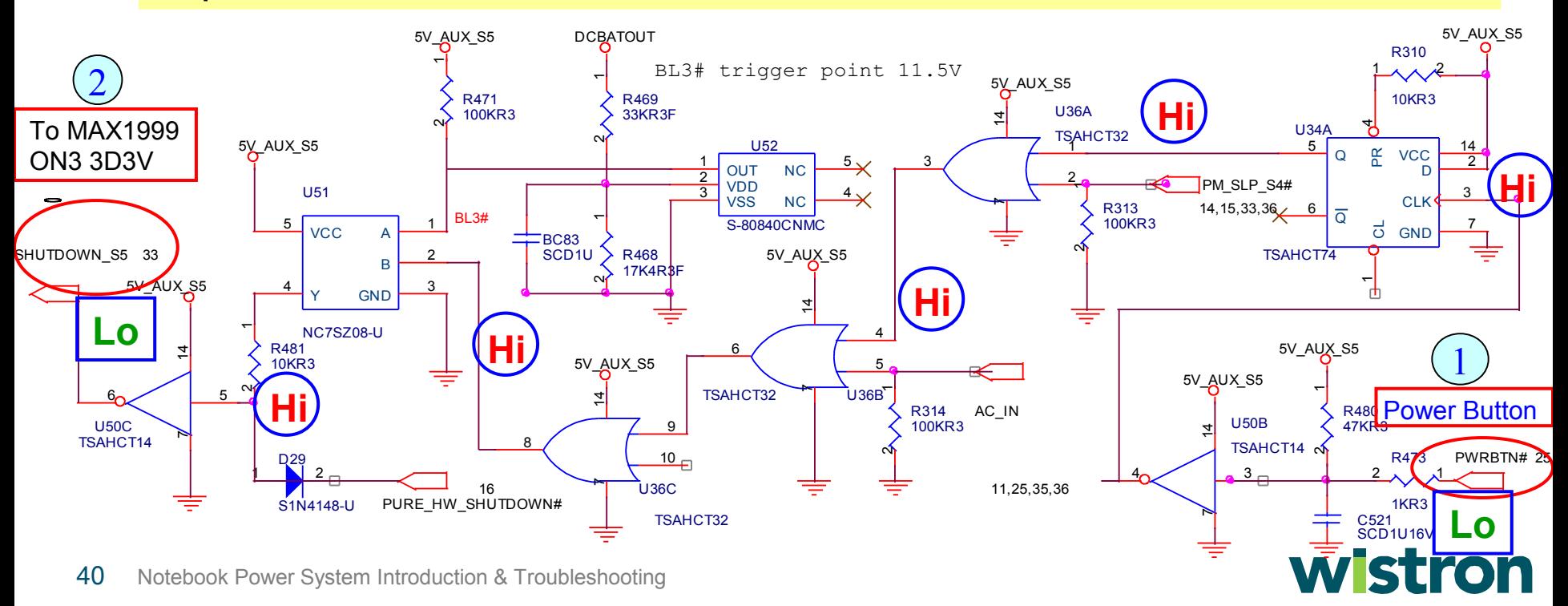

#### **2 of 2** 3.4.1 Symptom :

- If the power on logic circuit is correct, we can track the south bridge trigger logic .
- When the power button is pressed, PWRBTN# will be pulled low, 1
- After the logic action, the **PWRBTN#\_ICH** will also be pulled low. 2
	- It will trigger south bridge to send **PM\_SLP\_S4 & S3** signal to turn
- on S3 & S0 power . 3

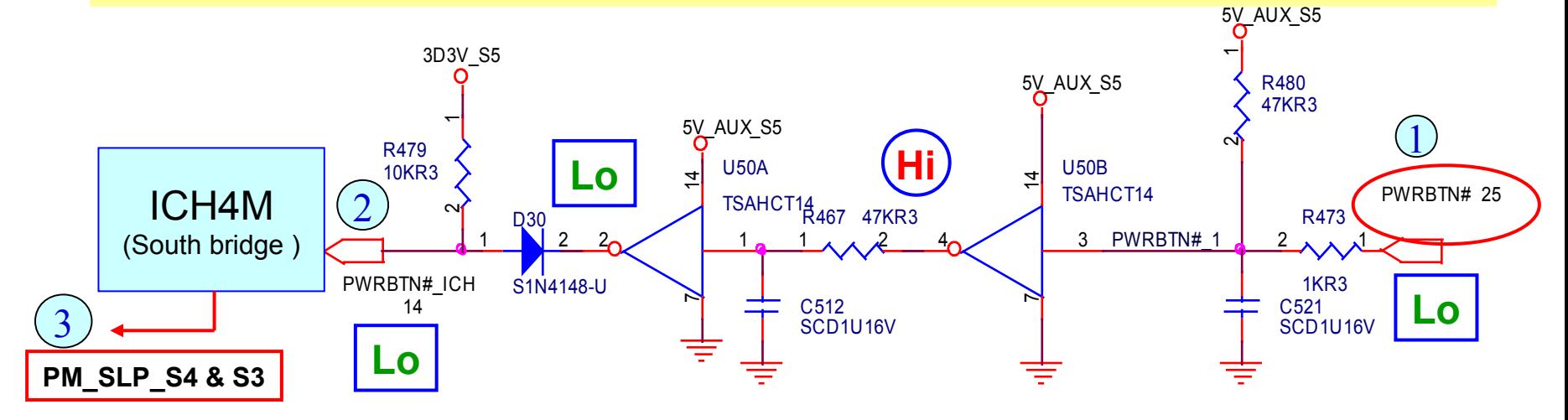

# **3. No Power Debug**

#### 3.4.2 Debugging :

- If **SHUTDOWN** S5 is not pulled low, it means some logic ICs or components during this path are N.G.. If it is the case, then just follow the circuit to find out the problems, and replace them.
- If the **PWRBTN#\_ICH** is not pulled low, it means some logic ICs or components during this path are N.G. If it is the case, then just follow the circuit to find out the problems, and replace them.
- If the PM SLP S4 & S3 is not pulled hi, maybe the south bridge is damaged .

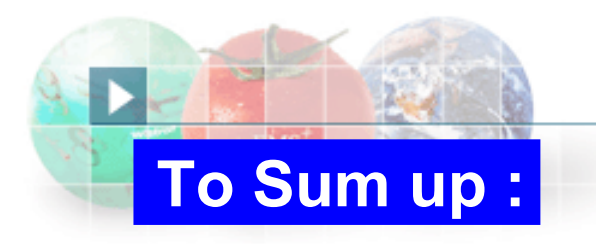

#### Above-mentioned are power system & no power debug . All of the circuit diagram are references from Yuhina .

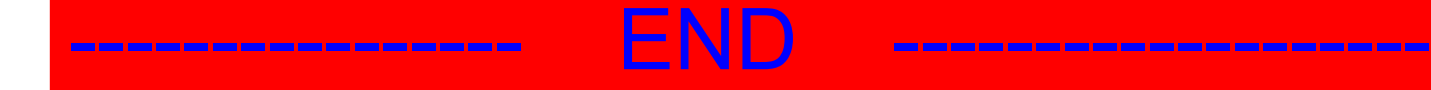

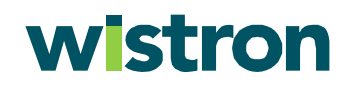

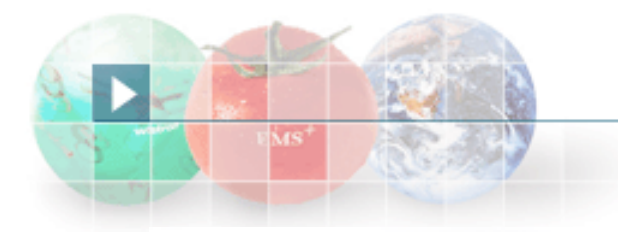

# Thank You !

**E-mail address: mike\_lee@wistron.com.tw**

#### wistron